# **hive-builder**

0.1.0

**Mitsuru Nakakawaji**

**2020 11 07**

# Contents:

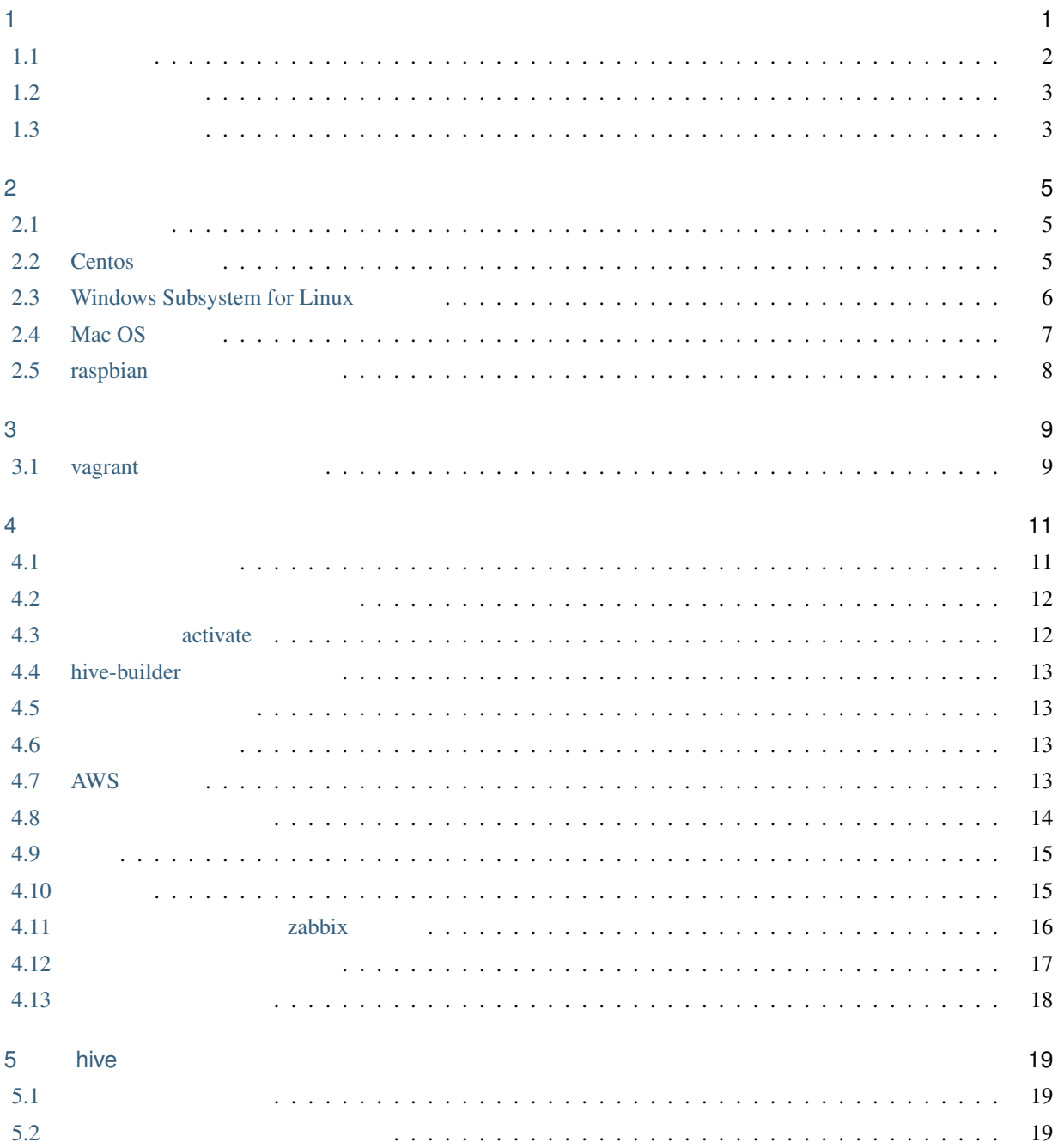

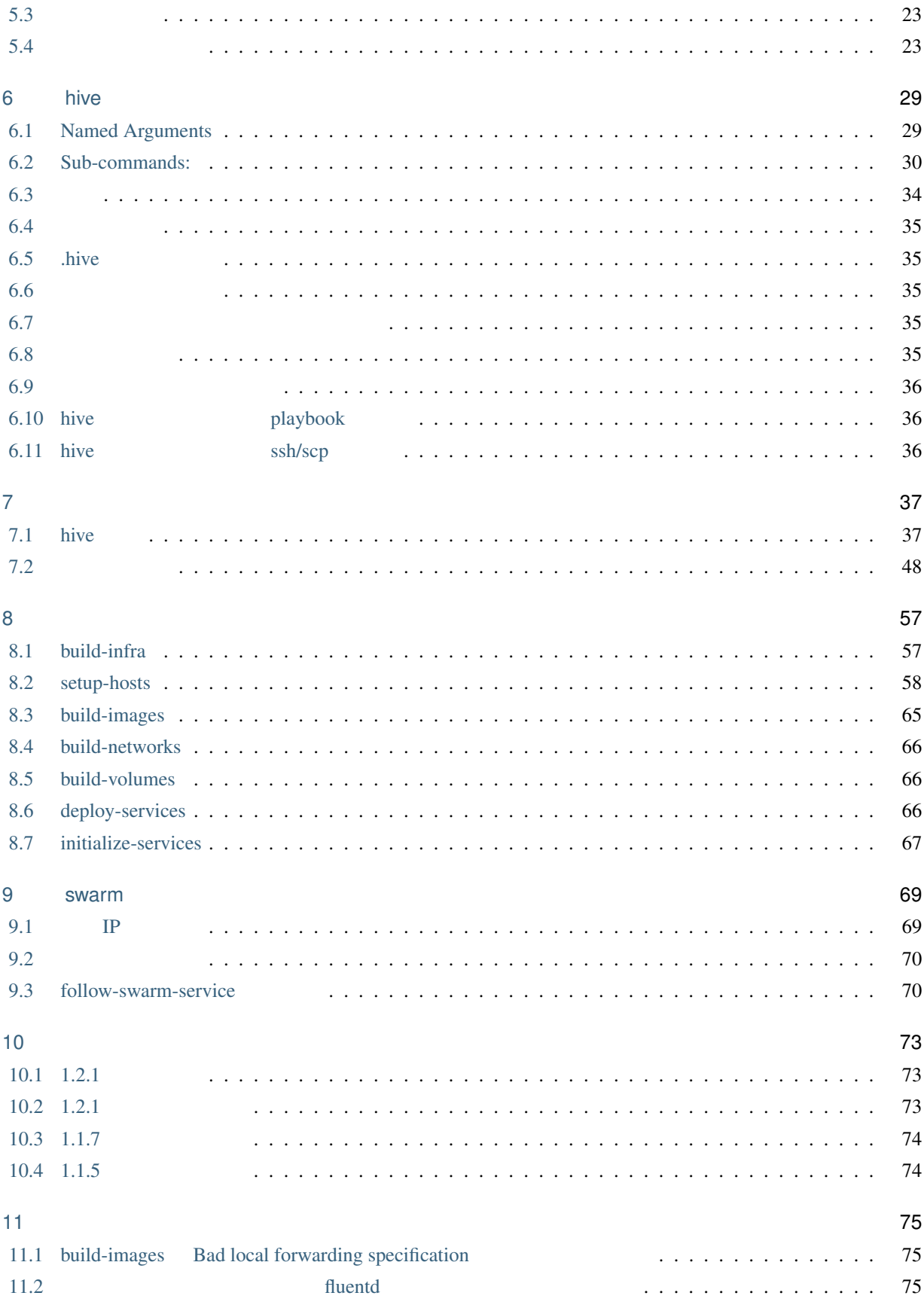

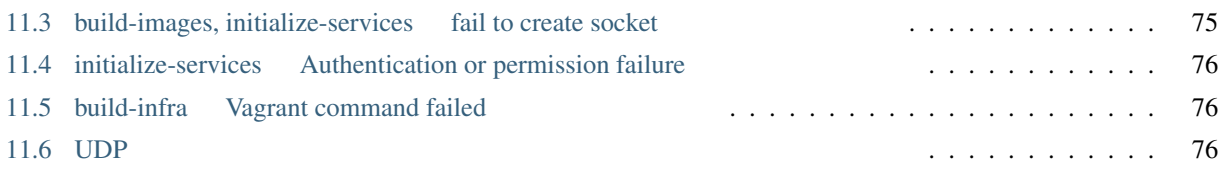

<span id="page-6-0"></span>1

hive-builder the state of the docker docker and the docker docker and the state of the state of the state of the state of the state of the state of the state of the state of the state of the state of the state of the state Kubernetes docker swarm mode drbd9 drbd9 hive (docker swarm) •  $\blacksquare$  hive  $\blacksquare$ split brain • docker swarm • drbd •  $1$  AWS IaaS • ansible role  $\bullet$  +  $\bullet$  +  $\bullet$ • サイト内にプライベートなリポジトリサーバを持ち、コンテナイメージを保存します • Zabbix • 1  $\sim$  3

警告: まだ、ドキュメントに未執筆部分がたくさんあることと、今後、非互換となる変更を行う可能性がある

1

 $\bf 1$ 

## <span id="page-7-0"></span>**1.1** サイト

**1.1.1** 高可用性

 $\frac{3}{3}$  docker

swarm mode drbd9  $\frac{d}{dt}$ 

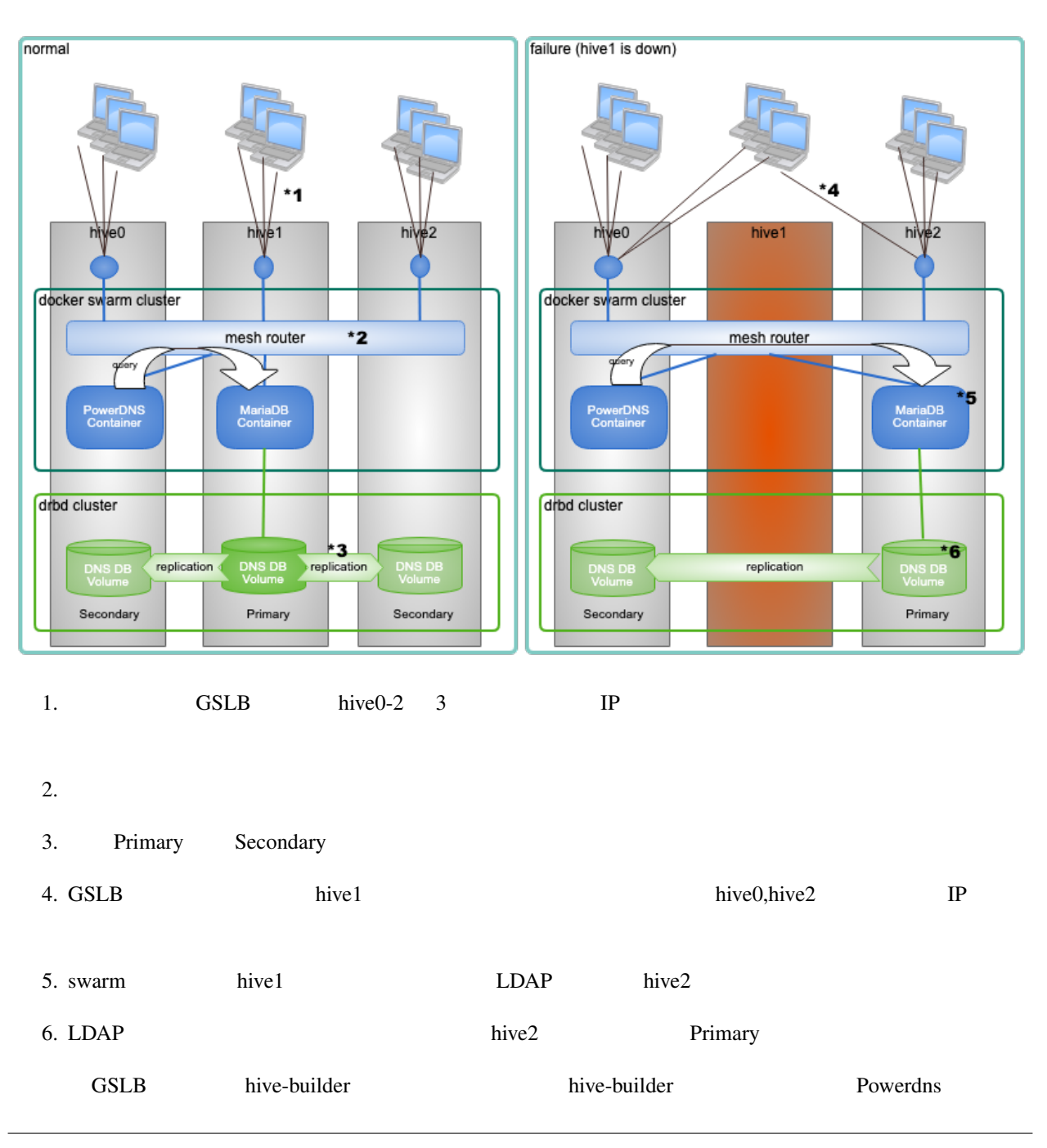

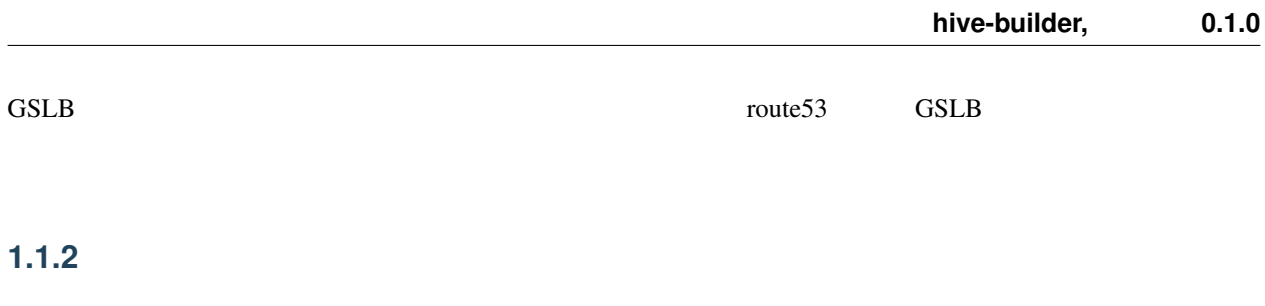

hive hive the state of the two states which hive-builder

# <span id="page-8-0"></span> $1.2$

 $\overline{7}$ 

 $\frac{4}{3}$ 

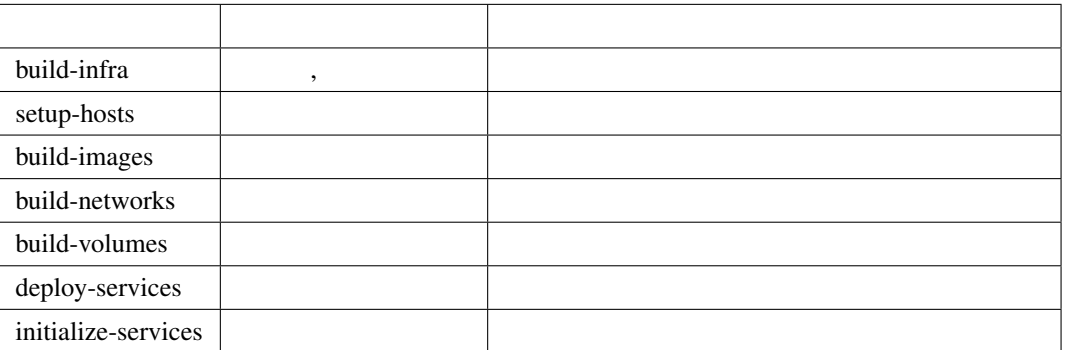

# <span id="page-8-1"></span>**1.3** ステージング

 $3$ 

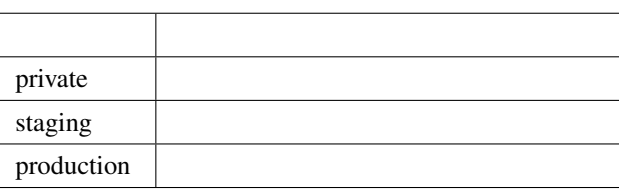

<span id="page-10-0"></span>hive-builder

### <span id="page-10-1"></span> $2.1$

http, https

mother OS CentOS, Windows Subsystem for Linux, Mac OS, Ubuntu

- openssl
- pip
- python  $3.6$
- git
- docker

OS ごとにインストールの手順を示します。

# <span id="page-10-2"></span>**2.2 Centos**

2 CentOS 7 CentOS 6, CentOS 8

#### **2.2.1 docker**

root docker-client yum install -y docker-client example to prepared the mother that mother the docker docker  $\alpha$ <u>CentOS docker-client</u>  $\alpha$ hive-builder docker-ce 2000 docker-ce 2000 docker-ce 2012 by the USD contract to the USD contract of the USD contract of the USD contract of the USD contract of the USD contract of the USD contract of the USD contract of t

#### <span id="page-11-1"></span> $2.2.2$

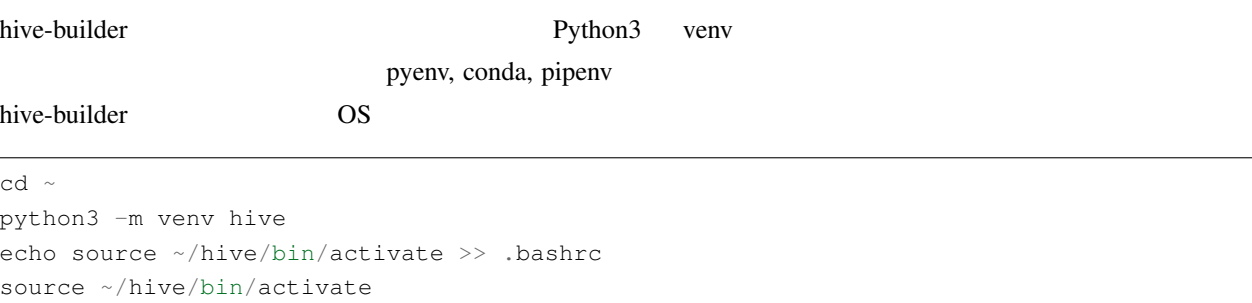

pip install -U pip wheel

#### **2.2.3** hive-builder

pip install hive\_builder

pip install -U pip wheel pip wheel

# <span id="page-11-0"></span>**2.3 Windows Subsystem for Linux**

#### **2.3.1 docker**

root docker.io

apt-get update apt-get install docker apt docker.io

#### **2.3.2** hive-builder

hive-builder **Cent OS** Cent OS

### **2.3.3** ssh mode

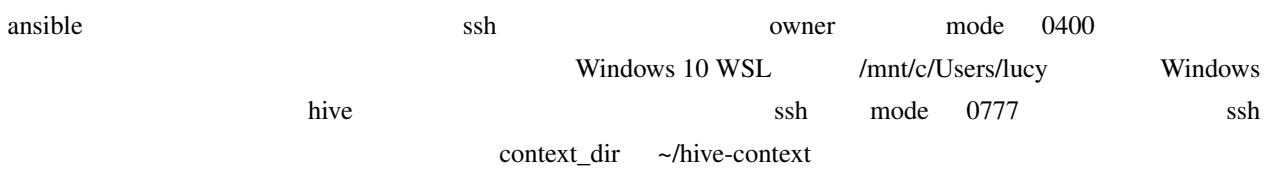

```
mkdir -p ~/.hive/private
hive set context_dir ~/.hive/private
```
context\_dir

## <span id="page-12-0"></span>**2.4 Mac OS**

#### **2.4.1 docker**

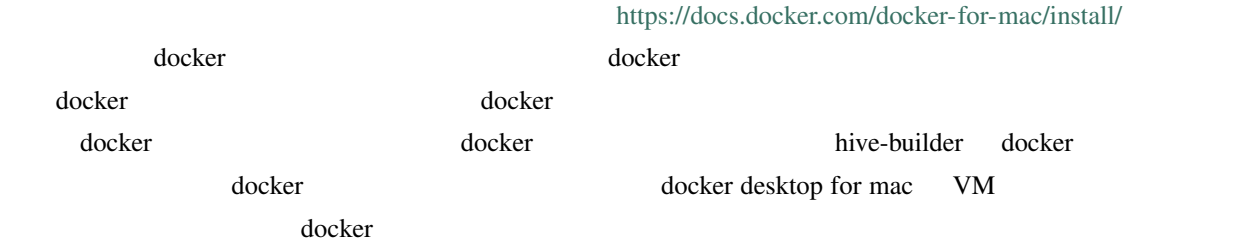

### **2.4.2** hive-builder

hive-builder **Cent OS** Cent OS

### <span id="page-13-0"></span>**2.5 raspbian**

raspberry pi CS raspbian cost raspbian

apt-get update apt-get upgrade curl -sSL https://get.docker.com | sh usermod -aG docker pi apt-get install build-essential libssl-dev libffi-dev python3-dev subversion python3- *,→*venv subversion xorriso

#### **2.5.1 hive-builder**

hive-builder **Cent OS** Cent OS

<span id="page-14-0"></span>hive-builder vum, PyPi, dockerhub

hive-builder

 $\mathbf{R}$ :  $\mathbf{v}$  vagrant  $\mathbf{v}$ 

# <span id="page-14-1"></span>**3.1 vagrant**

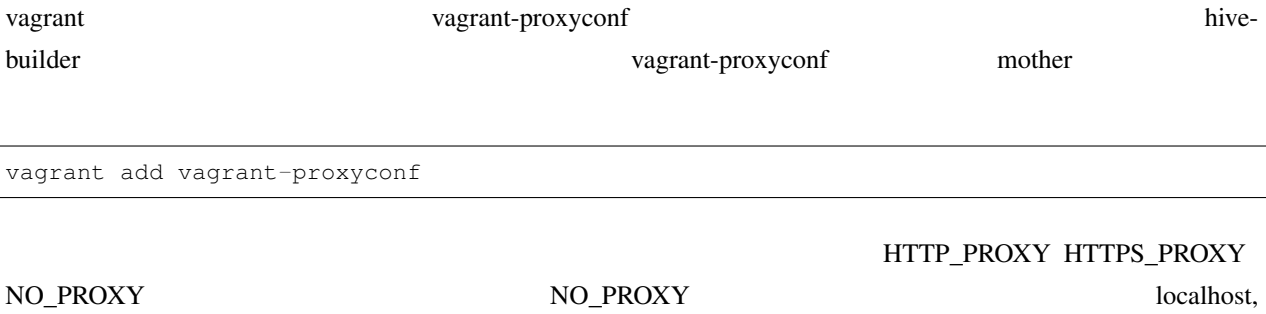

127.0.0.1 URL <http://192.168.200.1:3128> .bashrc

### PROXY export HTTP\_PROXY=http://192.168.200.1:3128 export http\_proxy=\${HTTP\_PROXY} export HTTPS\_PROXY=\${HTTP\_PROXY} export https\_proxy=\${HTTPS\_PROXY} export NO\_PROXY=p-hive0.pdns,localhost,127.0.0.1

9

 $($ 

export no\_proxy=\${NO\_PROXY} ### PROXY END

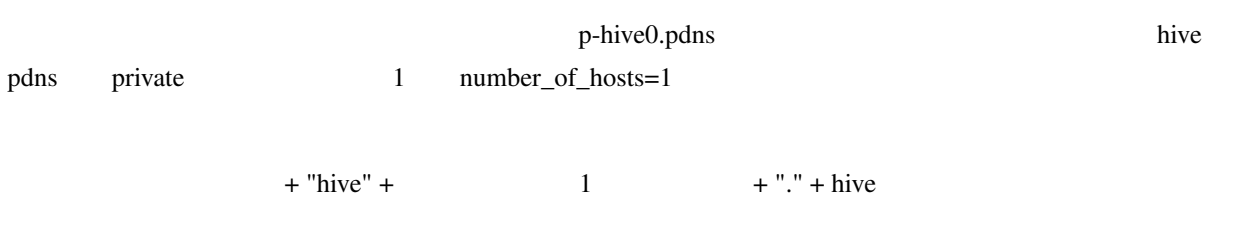

private "p-" staging "s-" production ""

 $($ 

# <span id="page-16-0"></span>hive github  $\alpha$  github  $\alpha$  and  $\alpha$  and DNS

# <span id="page-16-1"></span>**4.1** 前提条件と準備

taaS API  $\blacksquare$ 

### **4.1.1 IaaS**

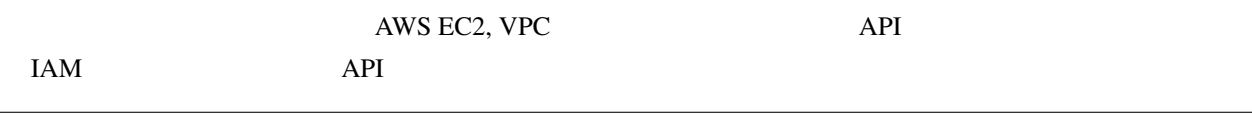

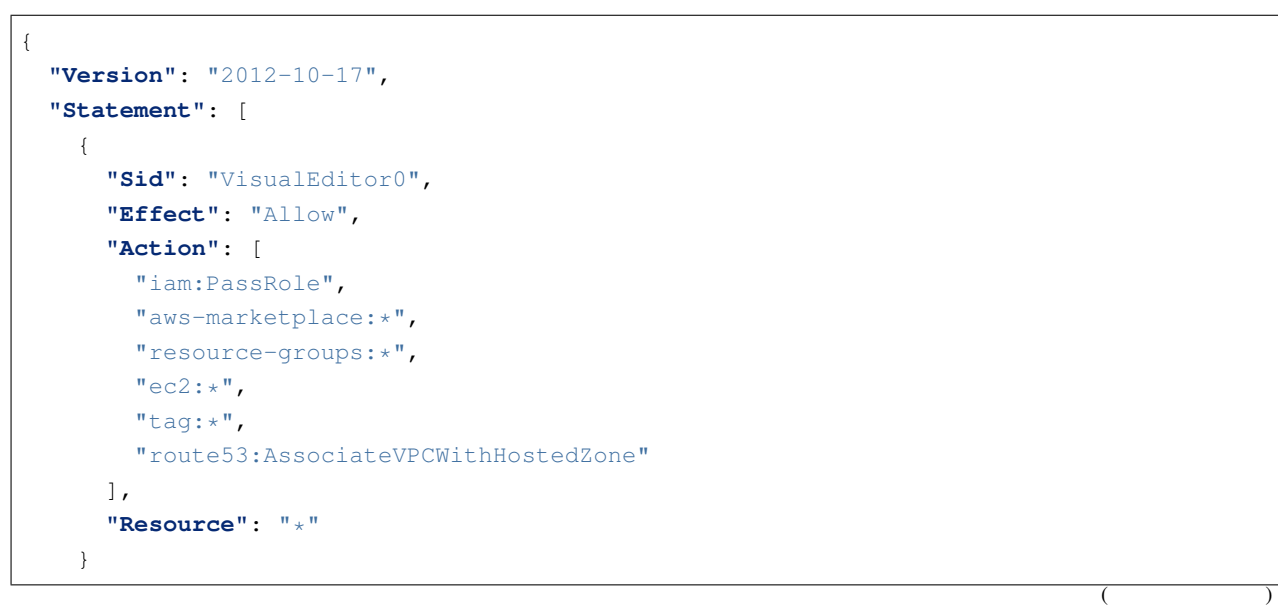

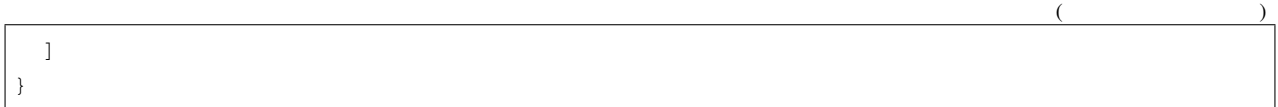

### **4.1.2** サブドメイン委譲

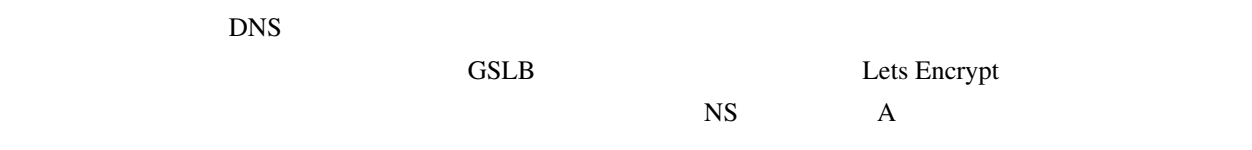

### <span id="page-17-0"></span>**4.2** サンプルソースコードの取得

github

svn export https://github.com/procube-open/hive-builder/branches/master/examples/pdns cd pdns

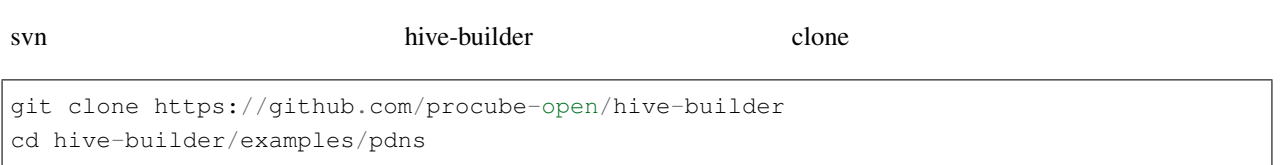

## <span id="page-17-1"></span>**4.3** 仮想環境の **activate**

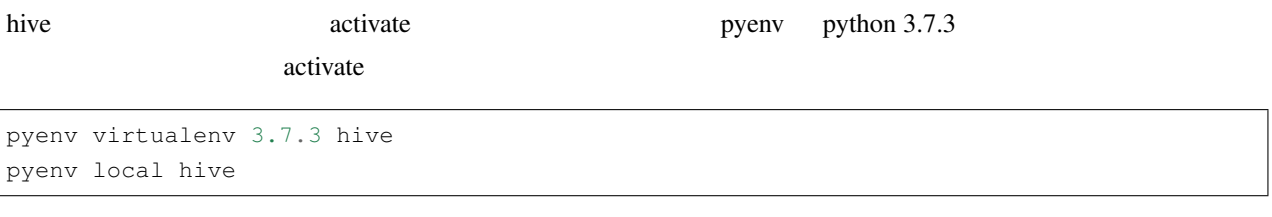

virtualenv, pipenv, conda activate activate

# <span id="page-18-0"></span>**4.4 hive-builder**

<span id="page-18-2"></span><span id="page-18-1"></span>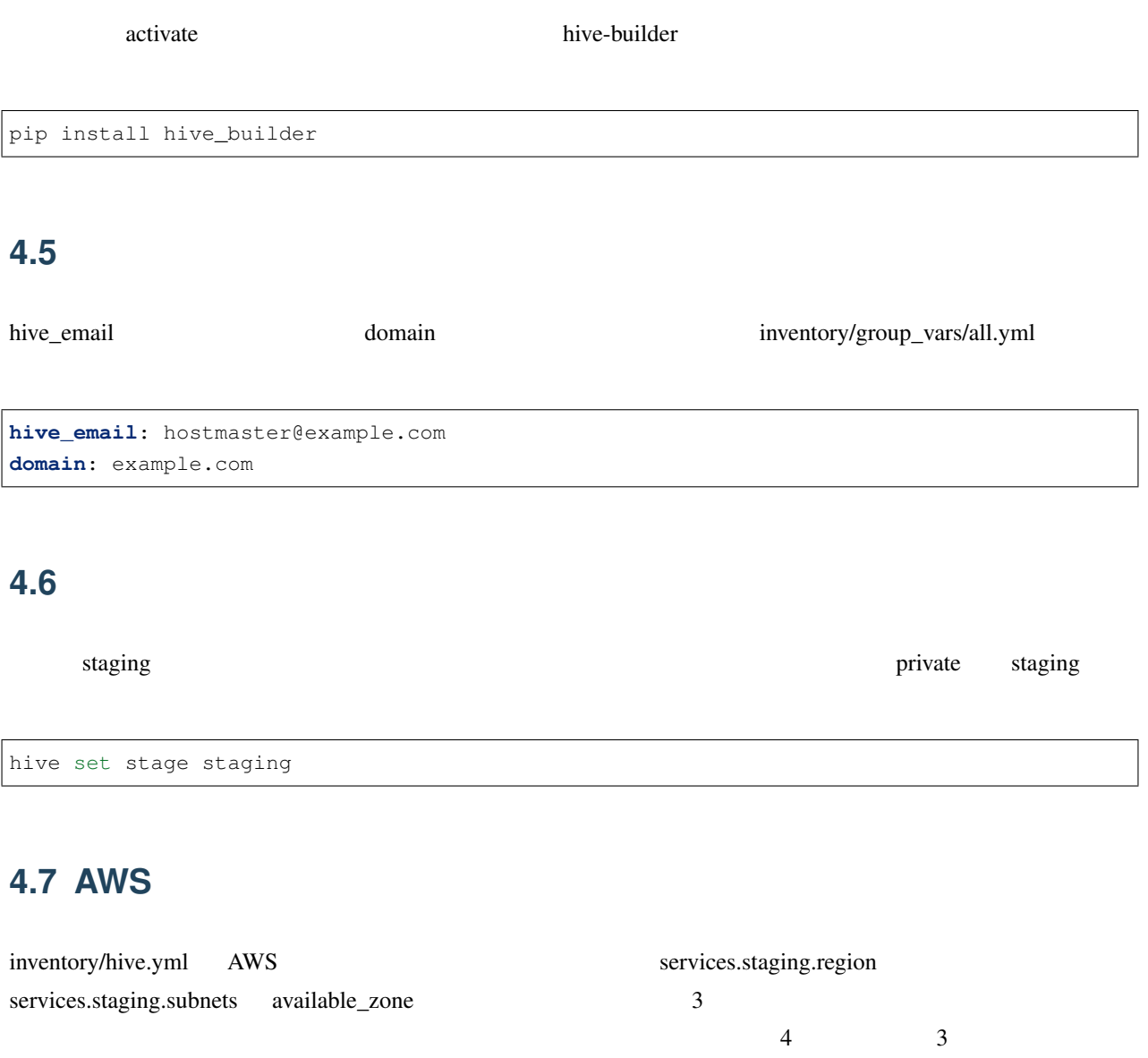

<span id="page-18-3"></span>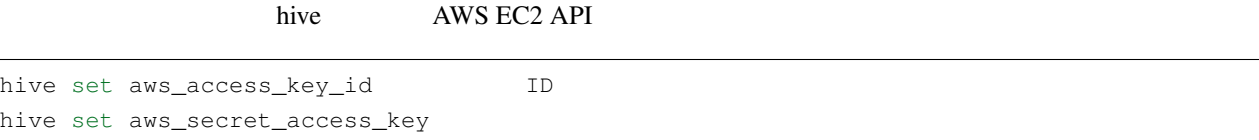

### <span id="page-19-0"></span>**4.8** ドメインの委譲設定

#### **4.8.1 certbot**

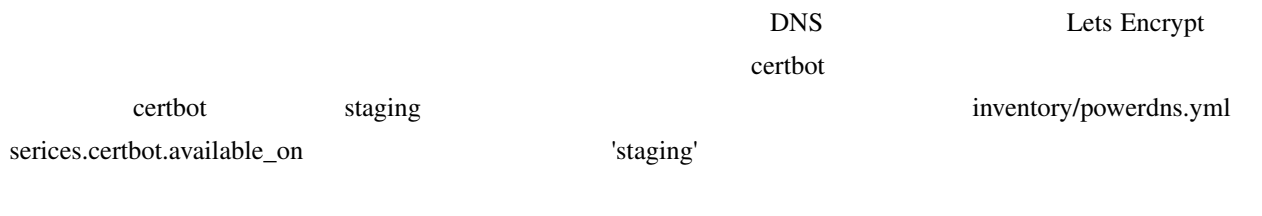

available\_on: - production

#### available\_on: - production - staging

#### **4.8.2 build-infra**

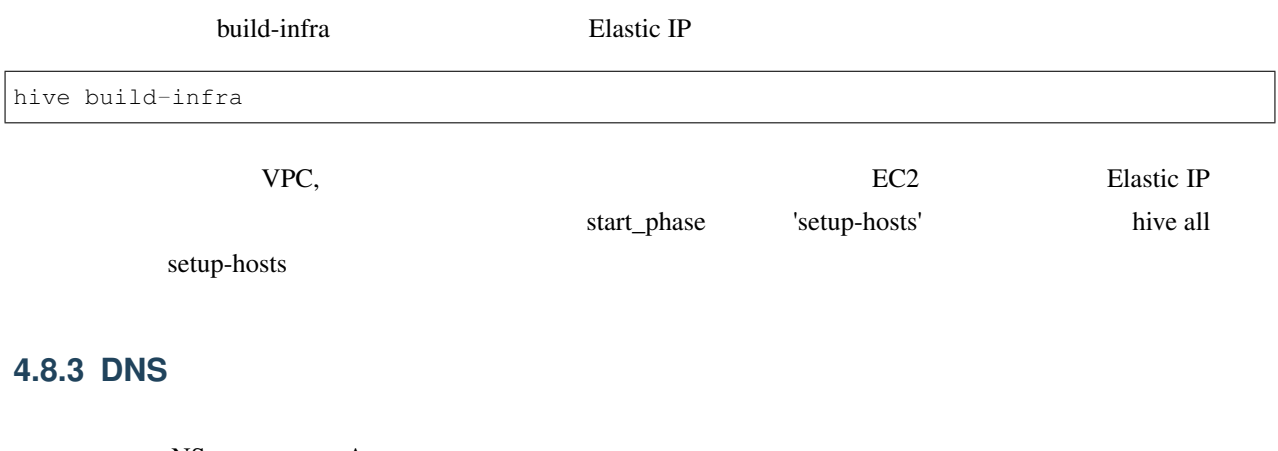

 $NS$  A

```
pdns.example.com. IN NS s-hive0.pdns.example.com.
pdns.example.com. IN NS s-hive1.pdns.example.com.
pdns.example.com. IN NS s-hive2.pdns.example.com.
                                                                       (
```
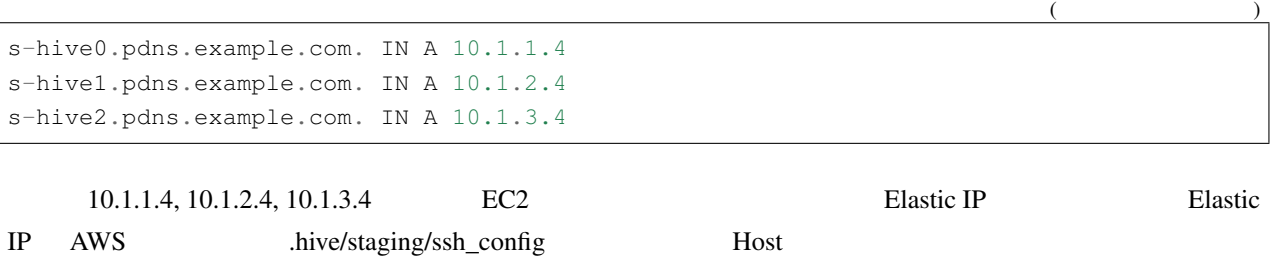

## <span id="page-20-0"></span>**4.9** 構築

#### hive all

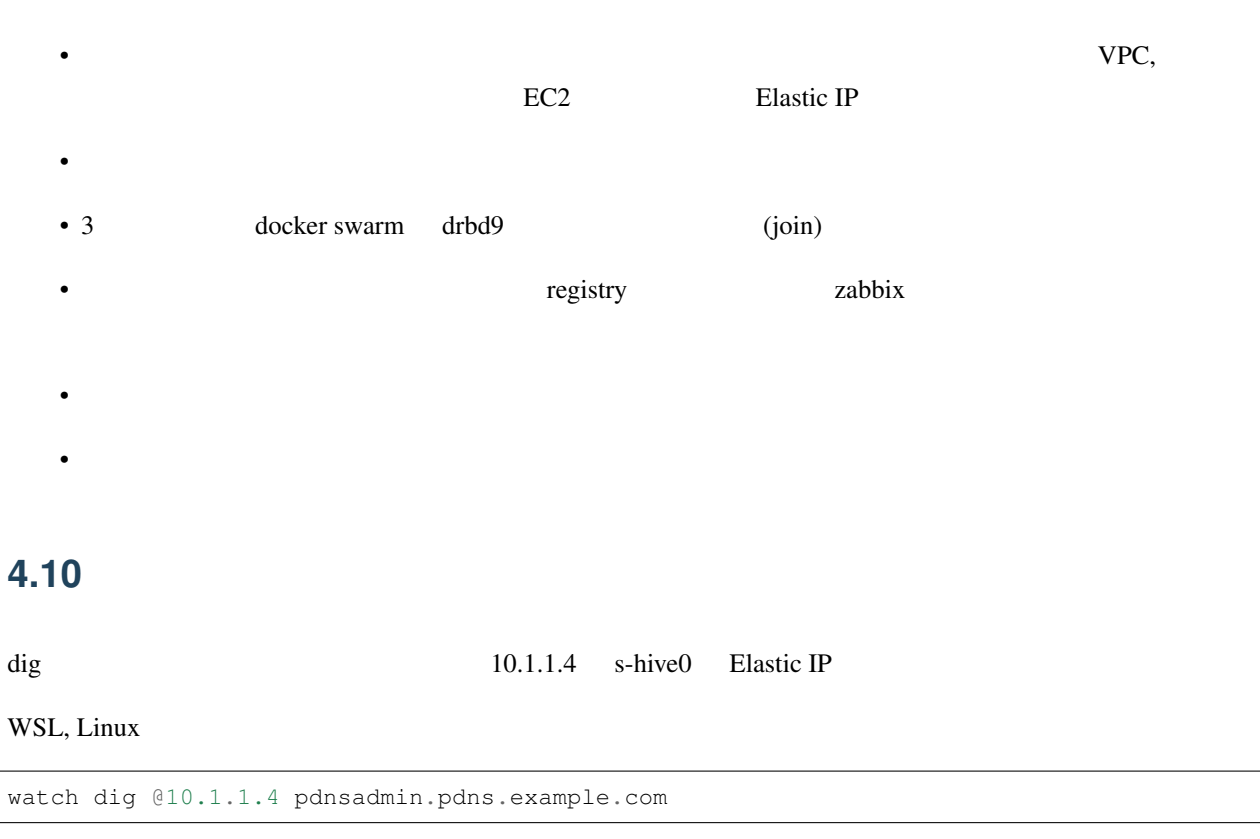

#### <span id="page-20-1"></span>Mac OS

while :; do clear; dig @10.1.1.4 pdnsadmin.pdns.example.com; sleep 2; done

#### hive-builder, 0.1.0

<span id="page-21-0"></span>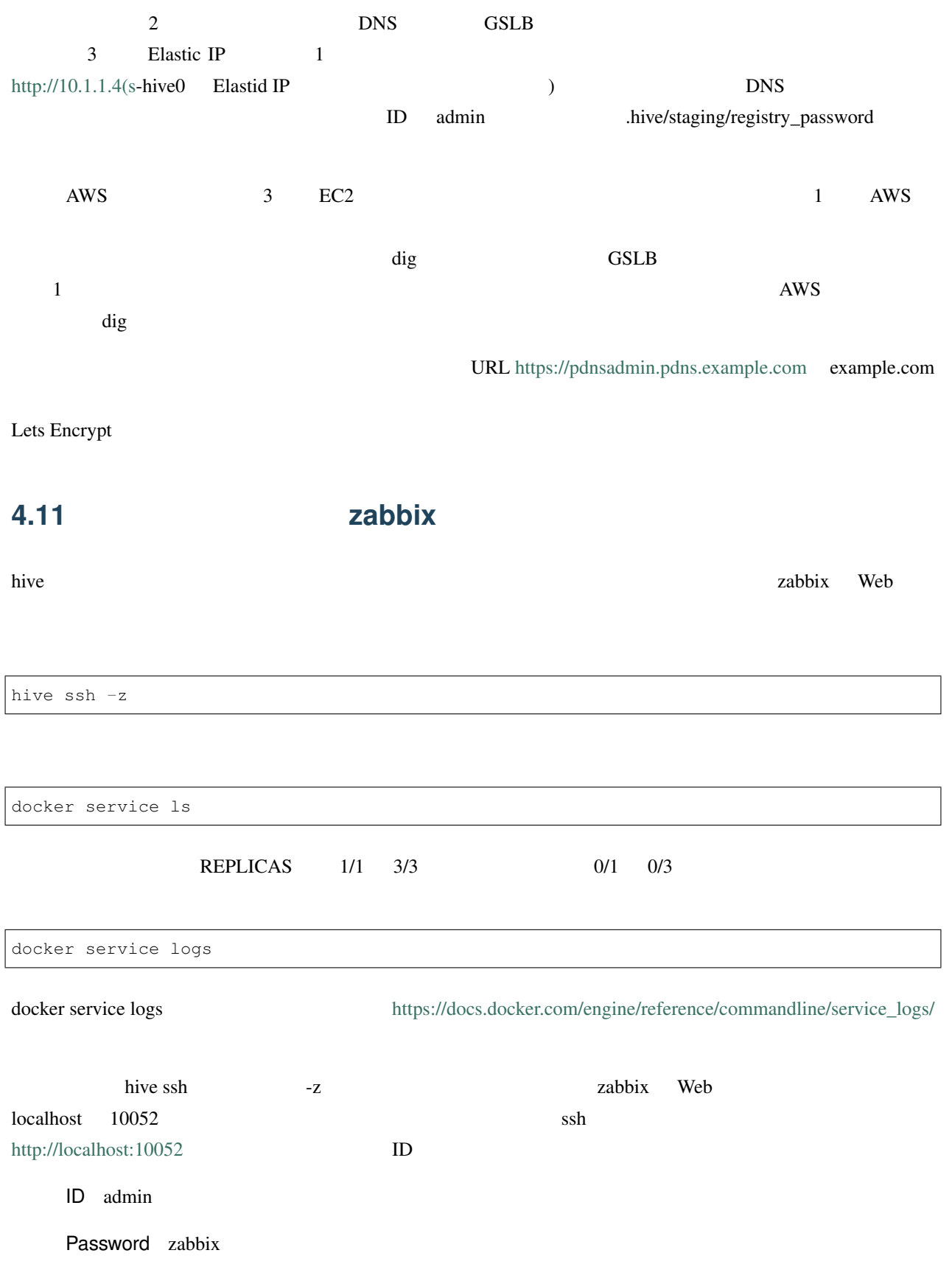

 $\aleph$  web ssh extended the ssh extended to the state  $\aleph$  $Ctrl-C$ 

# <span id="page-22-0"></span>**4.12** サーバの停止と環境の削除

hive build-infra

### **4.12.1** サーバの停止

hive build-infra -H

hive build-infra

### **4.12.2** 環境の削除

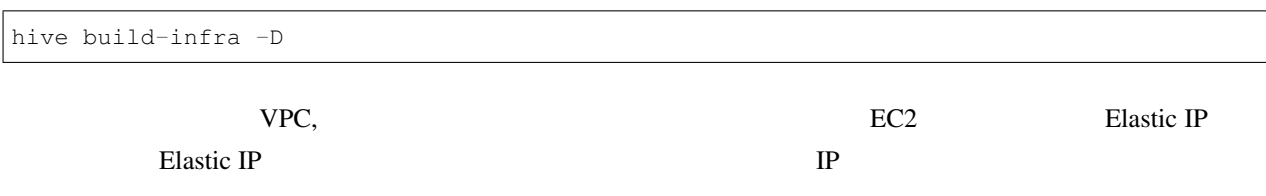

# <span id="page-23-0"></span>**4.13** サンプルのサービス

inventory/powerdns.yml

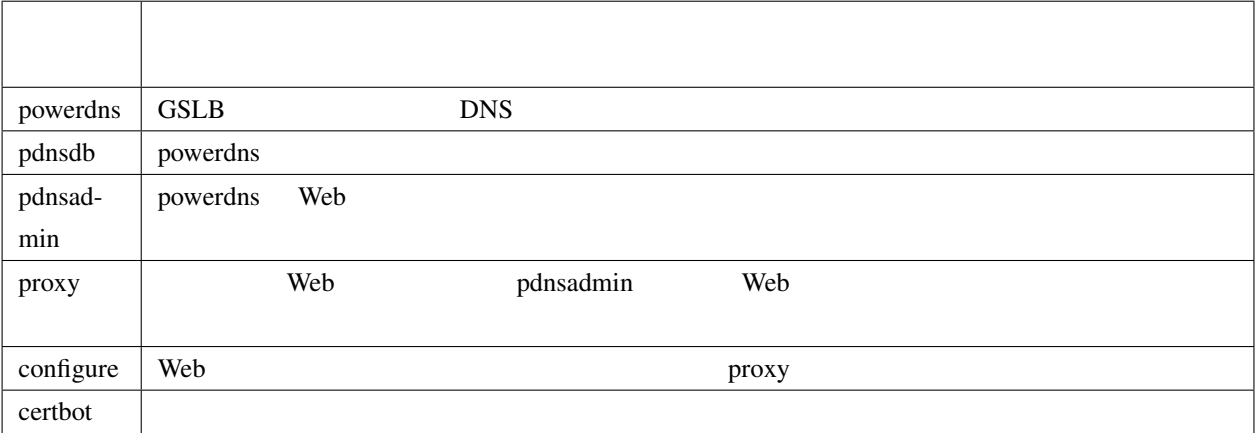

# <span id="page-24-0"></span>5

# hive

hive burnt and the state of the state of the state of the state of the state of the state of the state of the state of the state of the state of the state of the state of the state of the state of the state of the state of

# <span id="page-24-1"></span>**5.1** マザーマシンの構築

hive-builder **the observer of the contract and respectively.** OS Linux Mac OS Windows 10 Windows Subsystem for Linux cpu1 and 1GB and 3GB hive-builder

<span id="page-24-2"></span>**5.2** プロジェクトディレクトリの作成

reduced the points of the points of the points of the points of the points of the points of the points of the  $\eta$ 

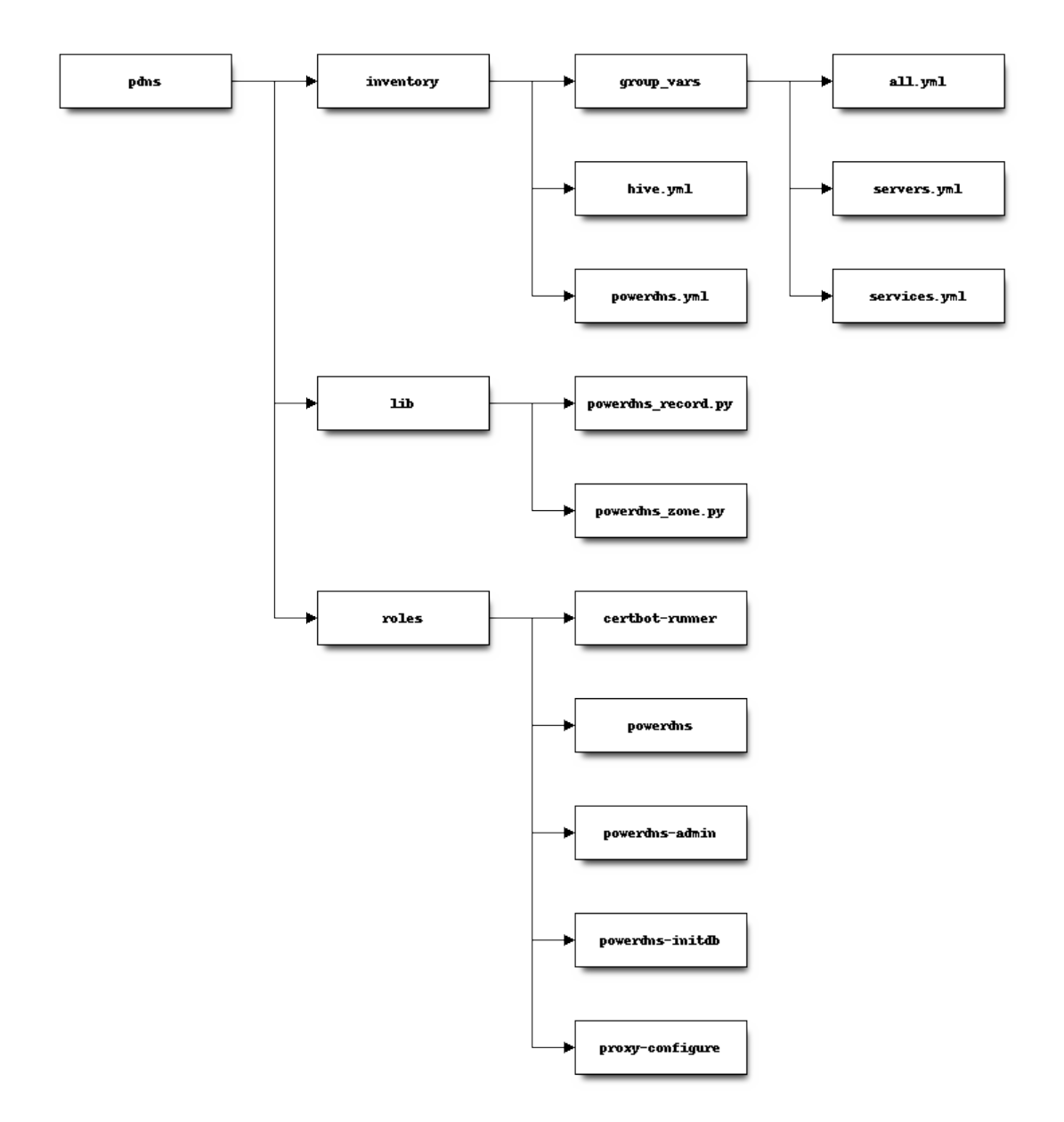

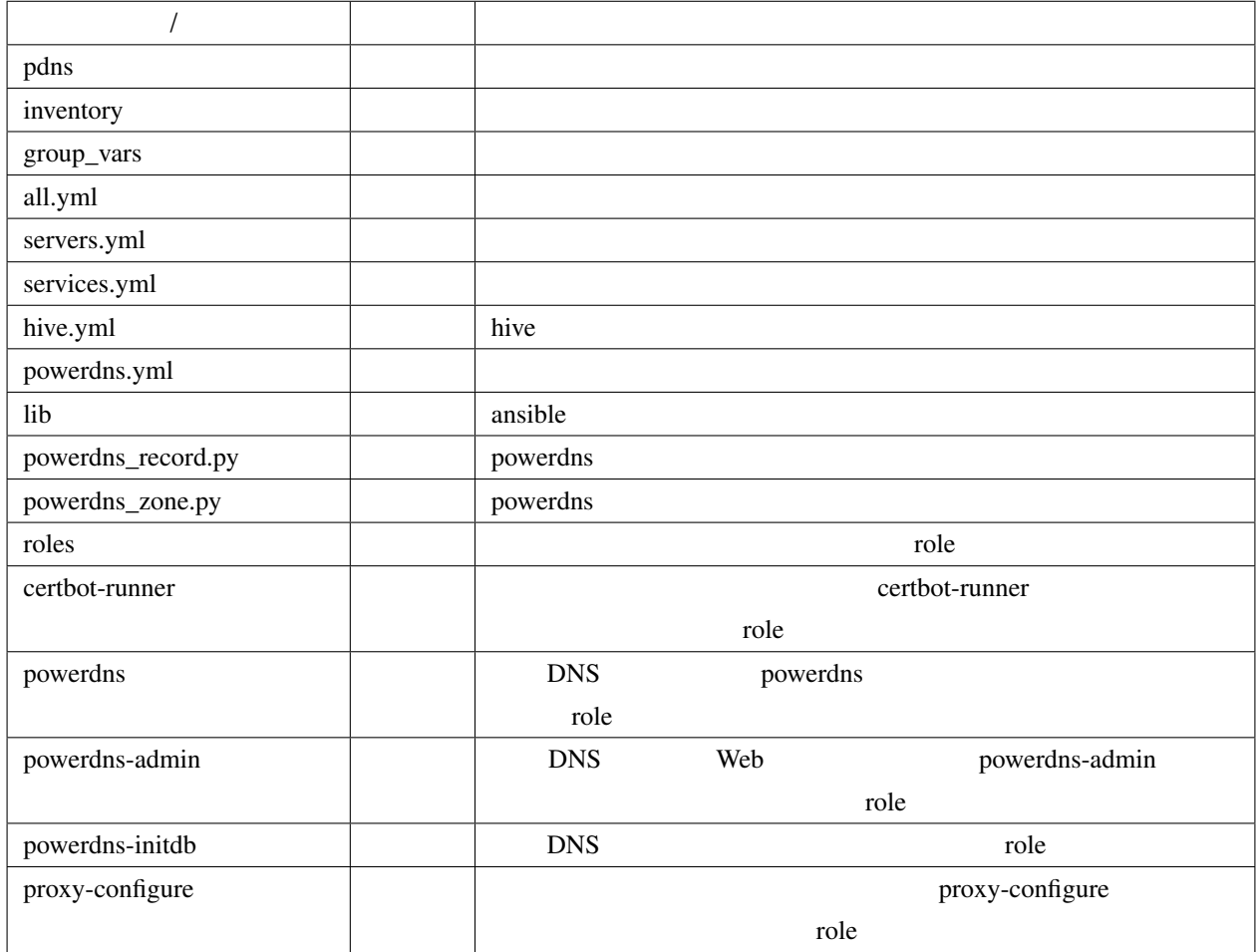

### **5.2.1 role**

roles role collection role contraction and role collection role ansible ansible ansible ansible and  $\mathbb{R}^n$ 

extended by powerdns powerdns and powerdns powerdns were united as  $\mu$  powerdns  $\mu$ 

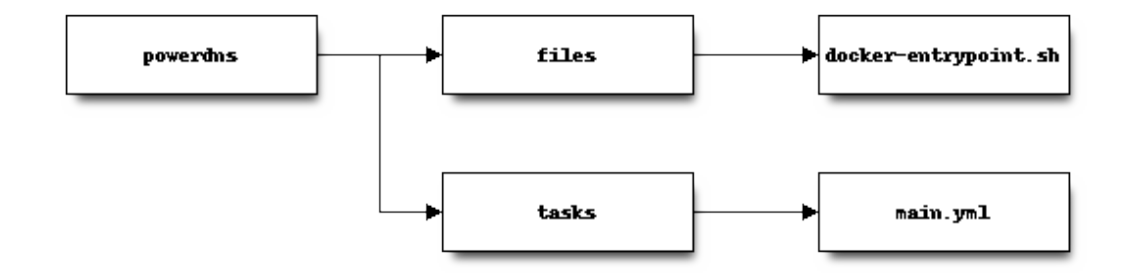

```
powerdns/tasks/main.yml
```

```
---
- name: install powerdns
 apk:
   name:
     - pdns
      - pdns-backend-mysql
     - pdns-backend-lua
   state: present
   repository:
    - http://dl-cdn.alpinelinux.org/alpine/edge/community/
    - http://dl-cdn.alpinelinux.org/alpine/edge/main/
    update_cache: yes
- name: install endpoint shell
  copy: src=docker-entrypoint.sh dest=/ mode=0775
- name: "patch default config file - set default"
 lineinfile:
   path: /etc/pdns/pdns.conf
   regexp: "\hat{} (# *)?{{item.key}} =.*"
   line: "{{ item.key }} = {{ item.value }}"
 with_items:
    - key: daemon
     value: "no"
    - key: guardian
     value: "no"
    - key: launch
     value: gmysql
    - key: chroot
     value: ""
- name: "patch default config file - comment out"
  lineinfile:
   path: /etc/pdns/pdns.conf
    regexp: "\hat{ } (# *)?{{ item }} =.*"
   line: "# {{ item }}="
  with_items:
    - use-logfile
                                                                              (
```
#### $($ - wildcards

playbook

- PowerDNS
- **The state of the state of the state of the state of the state of the state of the state of the state of the state of the state of the state of the state of the state of the state of the state of the state of the state**
- $/etc/pdns/pdns.comf$

<span id="page-28-0"></span>**5.3** 基盤の構築

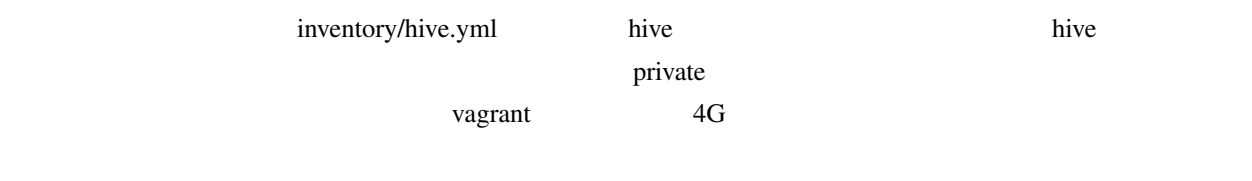

### 5.3.1

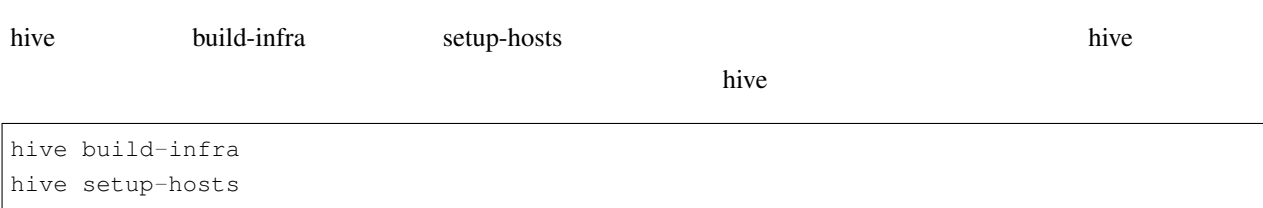

# <span id="page-28-1"></span> $5.4$

hive operation of the term of the term of the term of the term of the term of the term of the term of the term

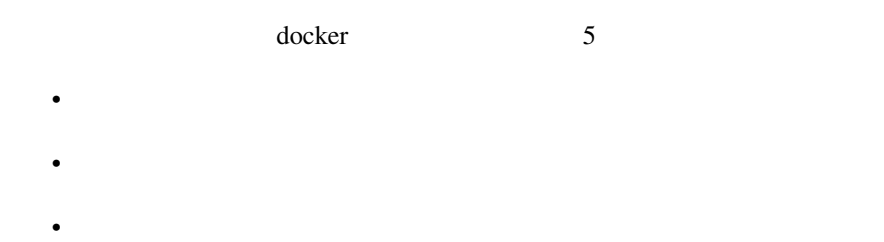

- 
- $\bullet$  +  $\bullet$  +  $\bullet$
- *Definition*

### 5.4.1

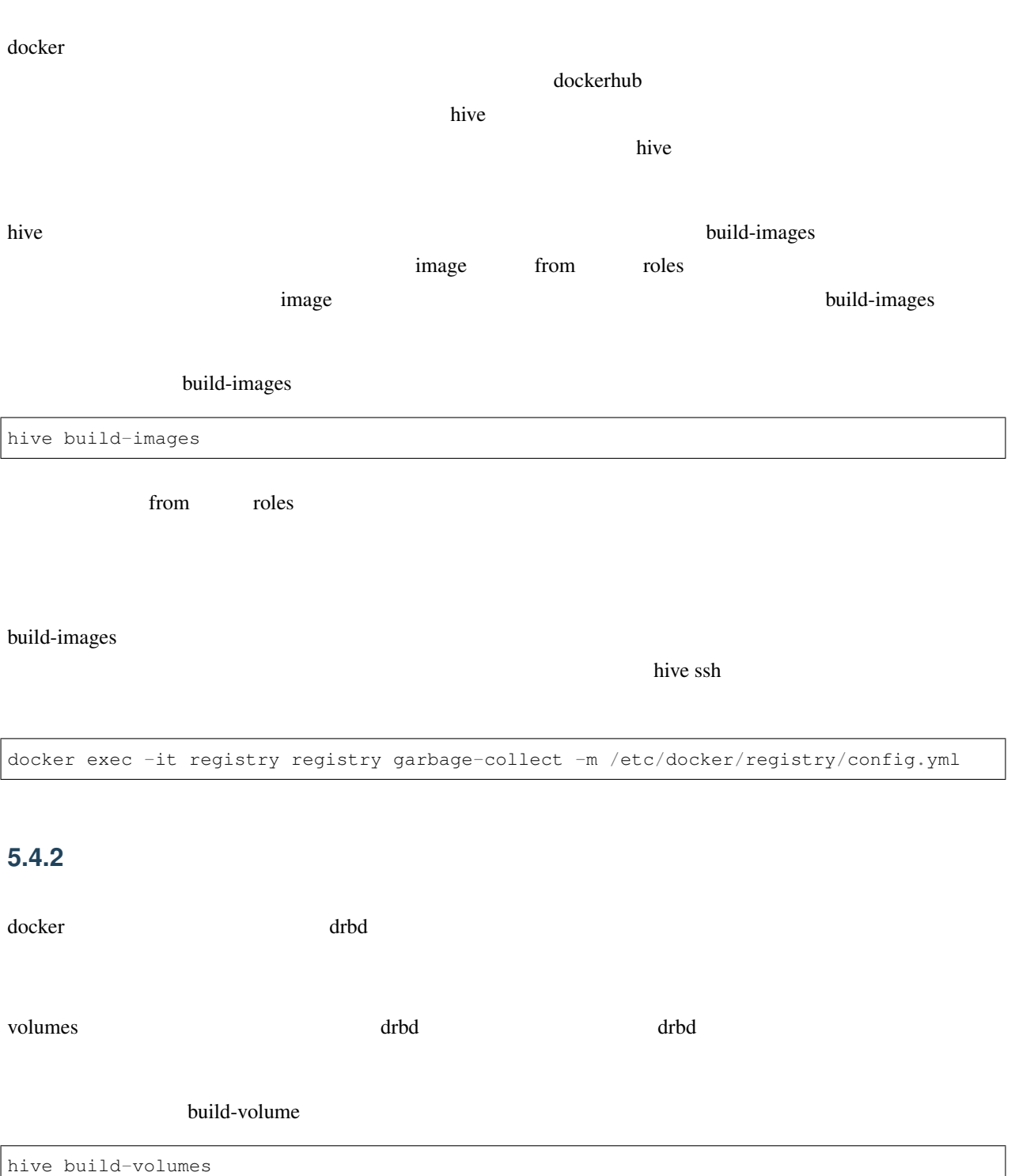

### 5.4.3

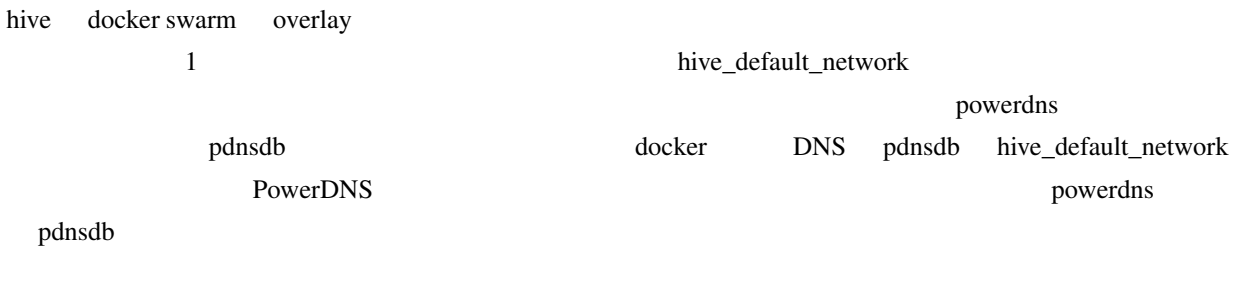

build-networks

hive build-networks

### 5.4.4

docker swarm the team that the state  $\frac{d}{dt}$  and  $\frac{d}{dt}$  are  $\frac{d}{dt}$  and  $\frac{d}{dt}$ 

例えば、サンプルの powerdns サービスでは、以下の指定で、サイト固有パラメータを指定しています。

```
environment:
 MYSQL_PASSWORD: "{{db_password}}"
 MYSQL_HOST: pdnsdb
MYSQL_DNSSEC: "yes"
PDNSCONF_DEFAULT_SOA_NAME: "{{ (groups['first_hive'] | intersect(groups[hive_stage])
,→| first) + '.' + domain }}"
command:
- "--api=yes"
- "--api-key={{db_password}}"
- "--webserver=yes"
- "--webserver-address=0.0.0.0"
- "--webserver-allow-from=0.0.0.0/0"
ports:
- "53:53/tcp"
- "8081"
- "53:53/udp"
```
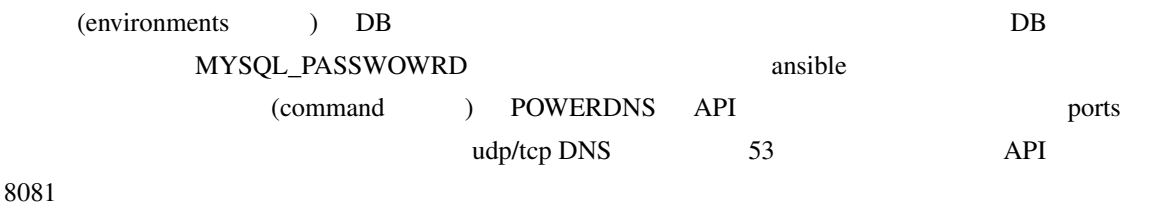

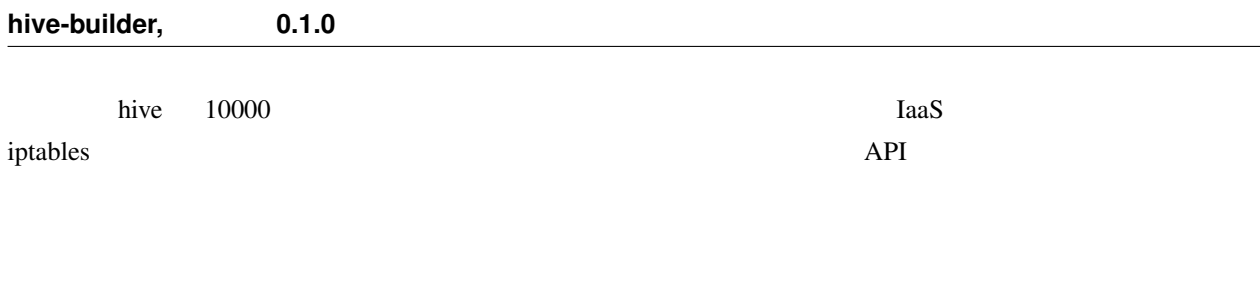

hive deploy-services

#### 5.4.5

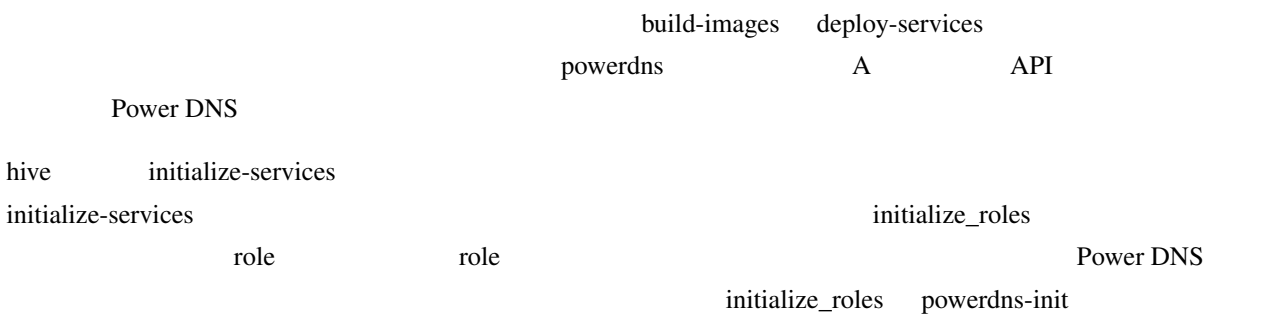

roles/powerdns-init/tasks/main.yml

#### --- - name: get my public IP ipify\_facts: delegate\_to: "{{item}}" delegate\_facts: **True** when: hive\_provider **not in** ['vagrant'] loop: "{{ groups['hives'] | intersect(groups[hive\_stage]) }}" - name: set published set\_fact: published\_ip: "{*% i*f hive\_provider not in ['vagrant'] %}{{ hostvars['p-hive0.pdns *,→*'].hive\_private\_ip }}{*% e*lse %}{{ hostvars['p-hive0.pdns'].ansible\_facts.ipify\_ *,→*public\_ip }}{*% e*ndif %}" delegate\_to: "{{item}}" delegate\_facts: **True** loop: "{{ groups['hives'] | intersect(groups[hive\_stage]) }}" - name: install pip apk: name: py-pip - name: install requests module pip: name: requests - name: wait **for** powerdns api available wait\_for: host: localhost port: 8081

 $($ 

 $($ 

```
powerdns_zone:
   name: "{{ hive_name }}.{{ domain }}."
   nameservers: "{{ groups['hives'] | intersect(groups[hive_stage]) | map('regex_
,→replace', '^(.*)$', '\\1.' + domain +'.' ) | list }}"
   kind: native
   state: present
   pdns_api_key: "{{ hostvars['powerdns'].db_password }}"
- name: add records for hives
 powerdns_record:
   name: "{{ item + '.' + domain + '.' }}"
   zone: "{{ hive_name }}.{{ domain }}"
```

```
content: "{{ hostvars[item].published_ip }}"
    ttl: 3600
    pdns_api_key: "{{ hostvars['powerdns'].db_password }}"
  loop: "{{ groups['hives'] | intersect(groups[hive_stage]) }}"
  name: add records for web services
  powerdns_record:
    name: "{{ item + '.' }}"
    zone: "{{ hive_name }}.{{ domain }}"
   type: LUA
    content: A "ifportup(80, {'{{ groups['hives'] | intersect(groups[hive_stage]) |
,→map('extract', hostvars, ['published_ip']) | join(delimiter)}}'})"
    ttl: 20
    pdns_api_key: "{{ hostvars['powerdns'].db_password }}"
  loop: "{{ groups['services'] | intersect(groups[hive_stage]) | map('extract',
,→hostvars, 'hive_labels') | select('defined') | map(attribute='published_fqdn') |
,→select('defined') | list }}"
2 \qquad \qquad ( \qquad = \text{hives}) \qquad \qquad \text{IP} \qquad \text{host}published_ip role powerdns initialize_roles
powerdns 2delegate_to, delegate_facts
                                                             powerdns_zone pow-
erdns_record ansible the ansible the cord ansible the state of lib \mu lib \mu lib \mu is the cord ansible the state of lib \mu is \mu and \mu is \mu and \mu and \mu and \mu and \mu and \mu and \mu and \mu an
                                                            https://github.com/Nosmoht/
```
[ansible-module-powerdns](https://github.com/Nosmoht/ansible-module-powerdns) lib pdns\_port  $API$   $API$ 

name: add zone

type: A

builder が自動的に割り当てたポート番号を powerdns サービスのホスト変数 hive\_ports からポート番号 8081 を公

#### 5.4.6

 $($  logging  $)$ hive ssh /var/log/services/ 5.4.7

build-images deploy-services

hive\_ext\_repositories

 $\alpha$  cockerhub  $\alpha$ 

inventory/group\_vars/all.yml

credentials: "{{ lookup('file', lookup('env', 'HOME') + '/.hive/credentials.yml') | *,→*from\_yaml }}" hive\_ext\_repositories: - login\_user: "{{ credentials.dockerhub\_login\_user}}" password: "{{ credentials.dockerhub\_login\_password}}"

~/.hive/credentials.yml

# <span id="page-34-0"></span>6

# hive

hive **The Transformation text** the Transformation text and the *accompany* under  $\mathbb{R}^n$ 

support tool to build docker site

```
usage: hive [-h] [-r ROOT_DIR] [-s {production, staging, private}]
            [-i INVENTORY_PATH] [-c CONTEXT_DIR] [-W TEMP_DIR]
           [-P PLAYBOOKS_DIR] [-v]
            {build-infra,setup-hosts,build-images,build-volumes,build-networks,deploy-
,→services,initialize-services,all,inventory,init,set,ssh}
            ...
```
# <span id="page-34-1"></span>**6.1 Named Arguments**

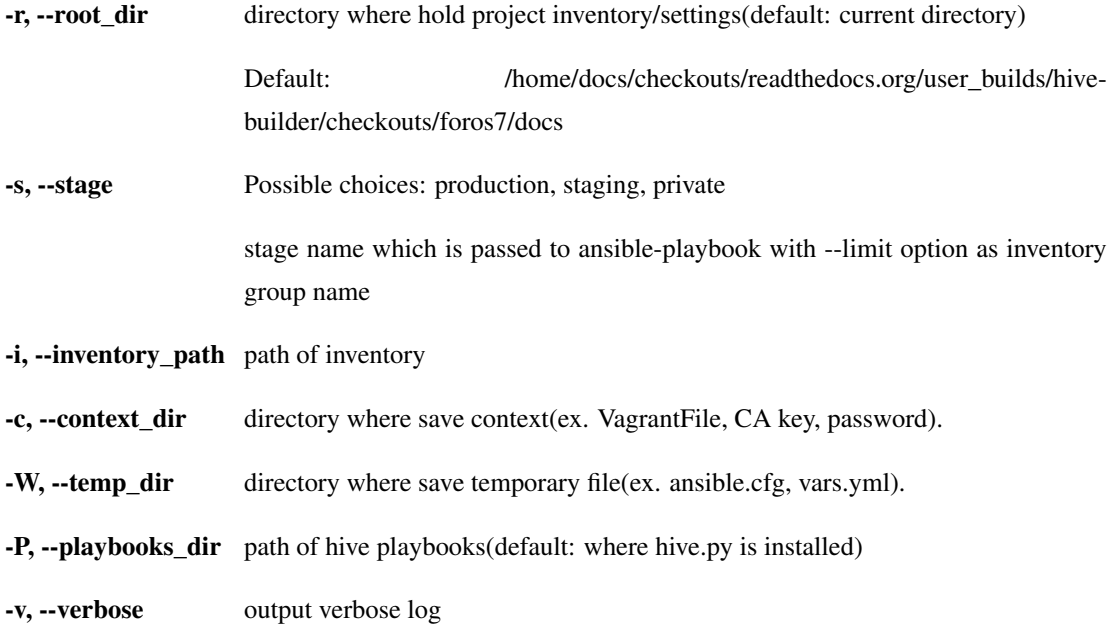

Default: False

## <span id="page-35-0"></span>**6.2 Sub-commands:**

#### **6.2.1 build-infra**

build infrastructure, setup networks, global ip, firewall

hive build-infra [-h] [-H] [-D] [-C] [-l LIMIT\_TARGET]

#### **Named Arguments**

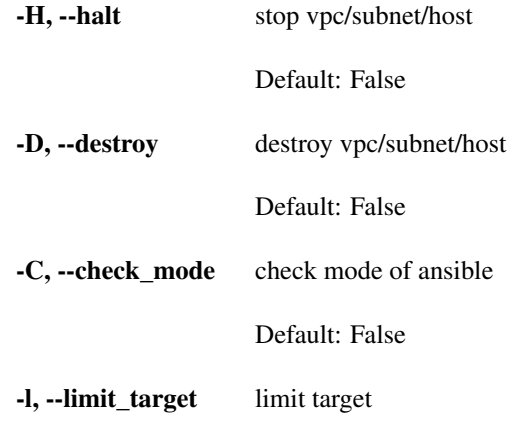

#### **6.2.2 setup-hosts**

setup hosts, install software, configure services, configure cluster

hive setup-hosts [-h] [-T TAGS] [-C] [-l LIMIT\_TARGET]

#### **Named Arguments**

- -T, --tags select task
- -C, --check\_mode check mode of ansible

Default: False

-l, --limit\_target limit target
# **6.2.3 build-images**

#### build container images

```
hive build-images [-h] [-C] [-l LIMIT_TARGET]
```
### **Named Arguments**

- -C, --check\_mode check mode of ansible
	- Default: False
- -l, --limit\_target limit target

### **6.2.4 build-volumes**

#### build volumes on hives

hive build-volumes [-h] [-D] [-l LIMIT\_TARGET]

### **Named Arguments**

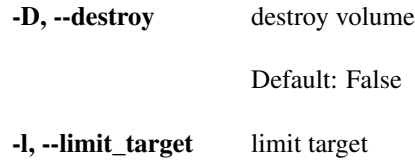

# **6.2.5 build-networks**

#### build networks for swarm

```
hive build-networks [-h]
```
# **6.2.6 deploy-services**

deploy services

```
hive deploy-services [-h] [-D] [-C] [-l LIMIT_TARGET]
```
#### **Named Arguments**

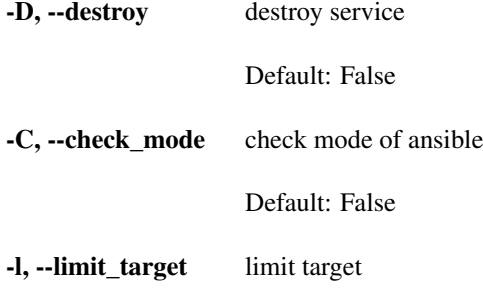

## **6.2.7 initialize-services**

initialize services

```
hive initialize-services [-h] [-C] [-l LIMIT_TARGET]
```
#### **Named Arguments**

-C, --check\_mode check mode of ansible Default: False

-l, --limit\_target limit target

## **6.2.8 all**

do all phase

```
hive all [-h]
         [-S {build-infra, setup-hosts, build-images, build-volumes, build-networks, deploy-
,→services,initialize-services}]
```
#### **Named Arguments**

-S, --start\_phase Possible choices: build-infra, setup-hosts, build-images, build-volumes, buildnetworks, deploy-services, initialize-services

> default start phase. before hive command execute a phase specified by command line, all preceeding phase are executed implicitly from this value. if success to execute the stage, then set persistently (saved into .hive/persistent\_values.yml) the next stage to start\_phase.

### **6.2.9 inventory**

#### list ansible inventory

hive inventory [-h]

### **6.2.10 init**

#### initialize hive environment

hive init [-h]

### **6.2.11 set**

set hive variable persistently

hive set [-h] variable\_name value

#### **Positional Arguments**

variable\_name variable name value variable value

### **6.2.12 ssh**

ssh to hive server

hive ssh [-h] [-t SSH\_HOST] [-z] [-Z FOWARD\_ZABBIX\_PORT] [-L PORT\_FORWARDING]

### **Named Arguments**

-t, --ssh\_host target host

-z, --foward\_zabbix if true, forward zabbix web console to localhost on ssh

Default: False

-Z, --foward\_zabbix\_port port number for forwarding zabbix port

-L, --port\_forwarding port forwading on ssh

# **6.3** 変数

hive  $\overline{a}$ 

- root\_dir
- install\_dir hive
- local\_python\_path python
- --root-dir root\_dir
- context\_dir {root\_dir}/.hive'
- {context\_dir}/persistent\_values.yml
- $\bullet$  stage stage of  $\bullet$
- a global global expressions of the set of  $q$
- stage
- root\_dir
- $\bullet$   $\bullet$   $\bullet$
- **Phase** phase  $\blacksquare$

# 6.4

--verbose set verbose True

# **6.5** .hive

hive **hive** .hive .hive .hive .hive .hive .hive .hive .hive .hive .hive .hive .hive .hive .hive .hive .hive .hive .hive .hive .hive .hive .hive .hive .hive .hive .hive .hive .hive .hive .hive .hive .hive .hive .hive .hive - .hive/persistent\_values.yml hive

# **6.6** 作業ディレクトリ

hive /var/tmp/hive hive hive

# **6.7**  $\blacksquare$

ssh build-infra playbook ssh\_config ansible ssh  $\sum_{n=1}^{\infty}$ DNS hosts build-images playbook

# **6.8** ステージング

hive  $-s$   $-$ s  $-$ s  $+$ staging, private private private hive set stage

hive 2000 hive 2000 hive 3000 hive 3000 hive 3000 hive 3000 hive 3000 hive 3000 hive 3000 hive 3000 hive 3000 hive 3000 hive 3000 hive 3000 hive 3000 hive 3000 hive 3000 hive 3000 hive 3000 hive 3000 hive 3000 hive 3000 hi

.hive/persistent\_values.yml

# **6.9** ステージングの切り替え

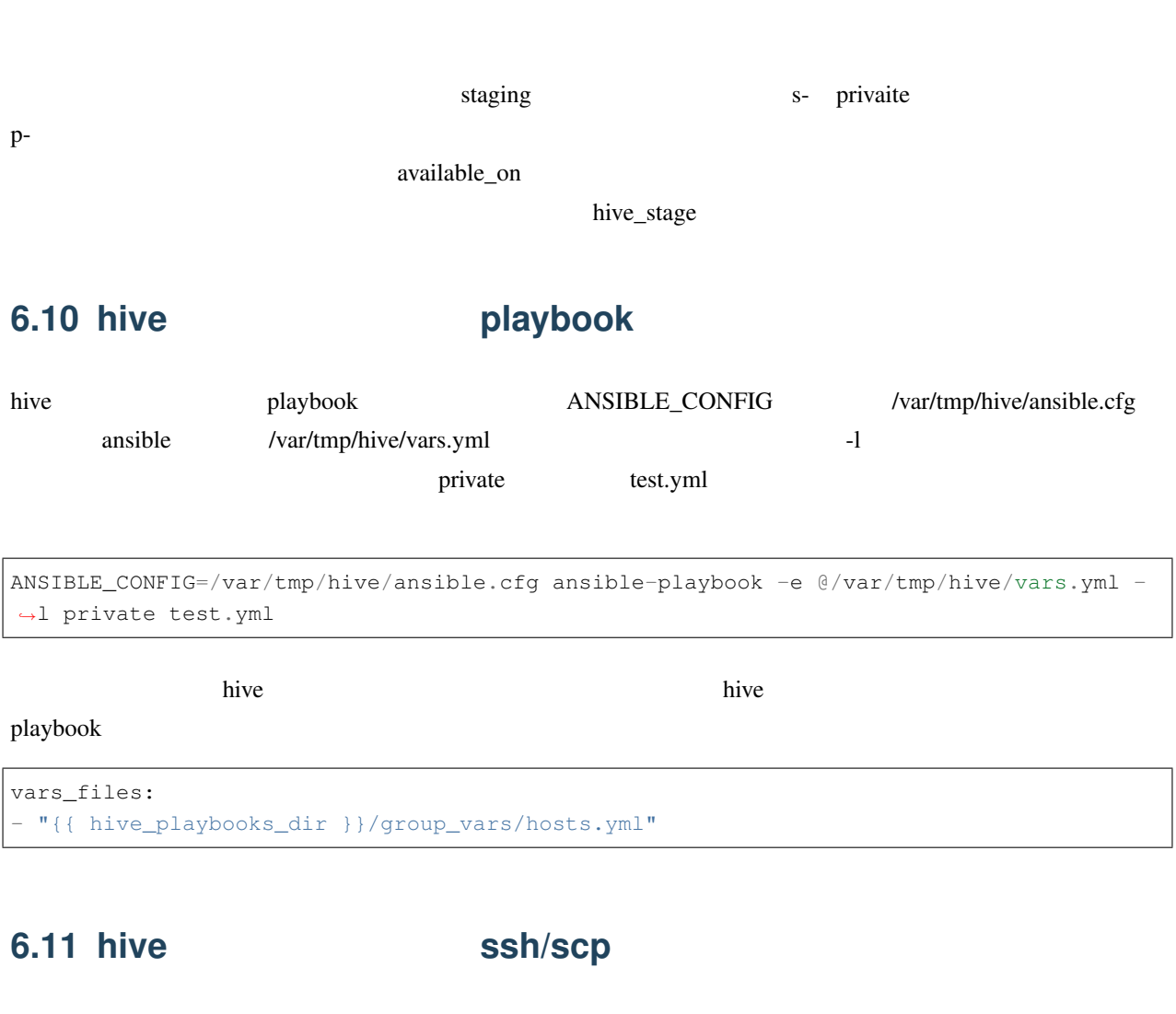

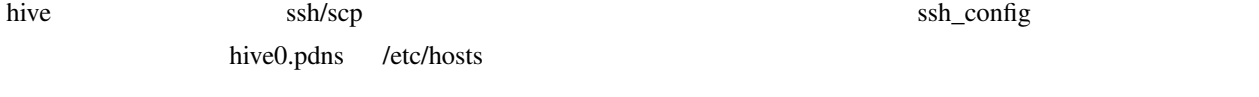

scp -F .hive/production/ssh\_config hive0.pdns:/etc/hosts .

7

hive-builder 2 hive this transfer that the contract the contract of the contract of the contract of the contract of the contract of the contract of the contract of the contract of the contract of the contract of the contract of the contr

# **7.1 hive** 定義

hive two  $\mathbb{R}^n$ 

IaaS 2 2 2 3 Availability Zone 3 2 Availability Zone

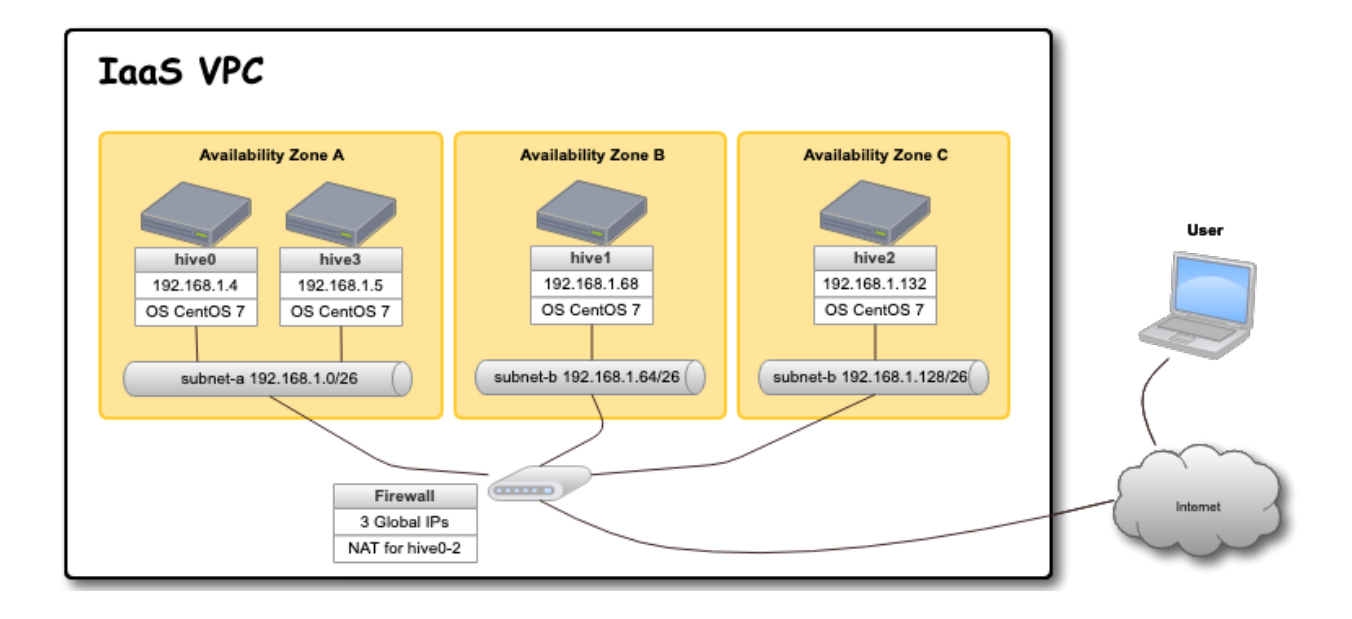

# **7.1.1 hive**

### hive two  $\mathbb{R}^n$

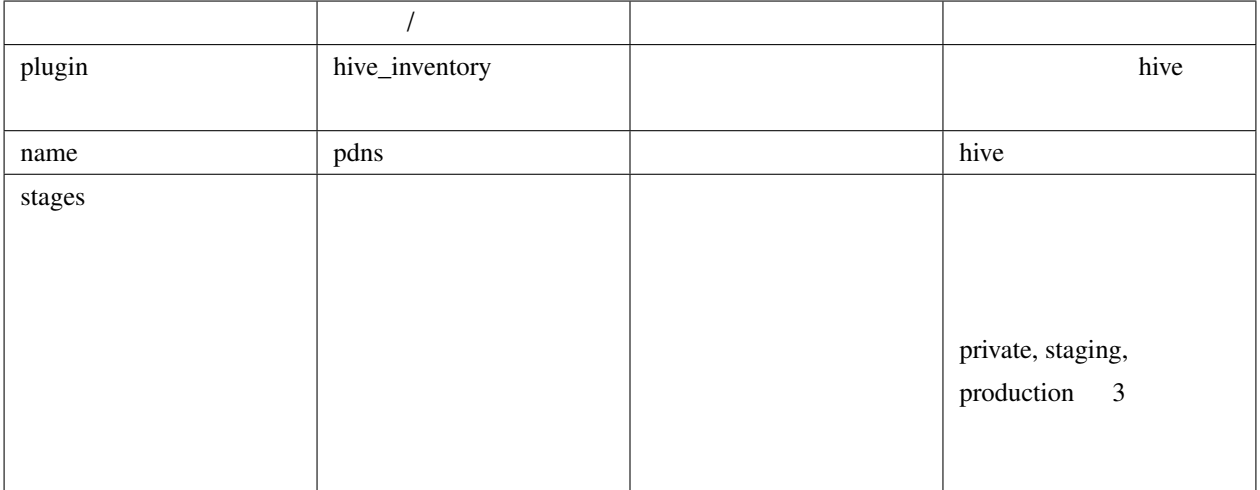

#### stages  $\overline{\phantom{a}}$

```
plugin: hive_inventory
stages:
 private:
   provider: vagrant
   separate_repository: False
   cidr: 192.168.0.96/27
   memory_size: 4096
   mirrored_disk_size: 10
   number_of_hosts: 1
 production:
   provider: aws
   separate_repository: False
   cidr: 192.168.0.0/24
   instance_type: t3.medium
   region: ap-northeast-1
   mirrored_disk_size: 20
   repository_instance_type: t3.large
   subnets:
   - cidr: 192.168.0.0/26
     name: subnet-a
     available_zone: ap-northeast-1d
   - cidr: 192.168.0.64/26
     name: subnet-b
     available_zone: ap-northeast-1b
    - cidr: 192.168.0.128/26
     name: subnet-c
```
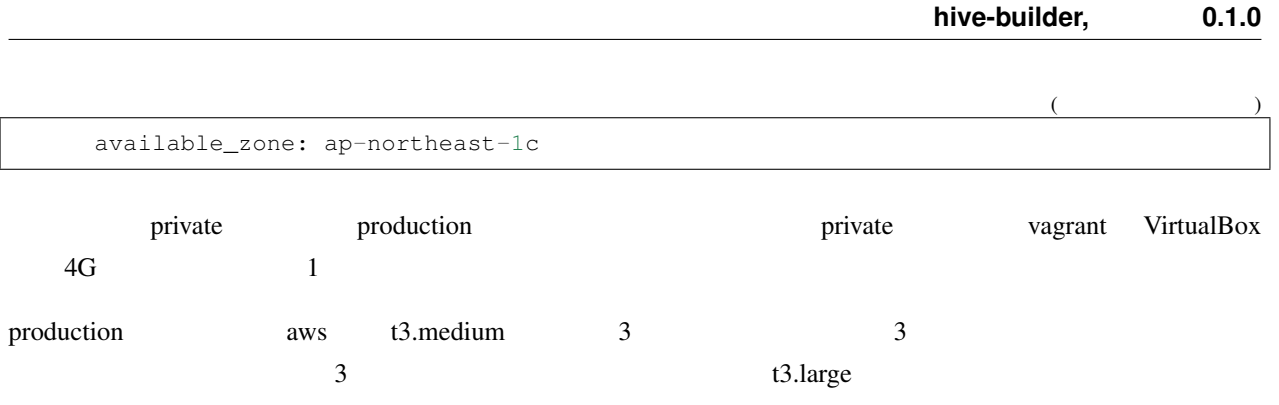

**7.1.2** ステージオブジェクト

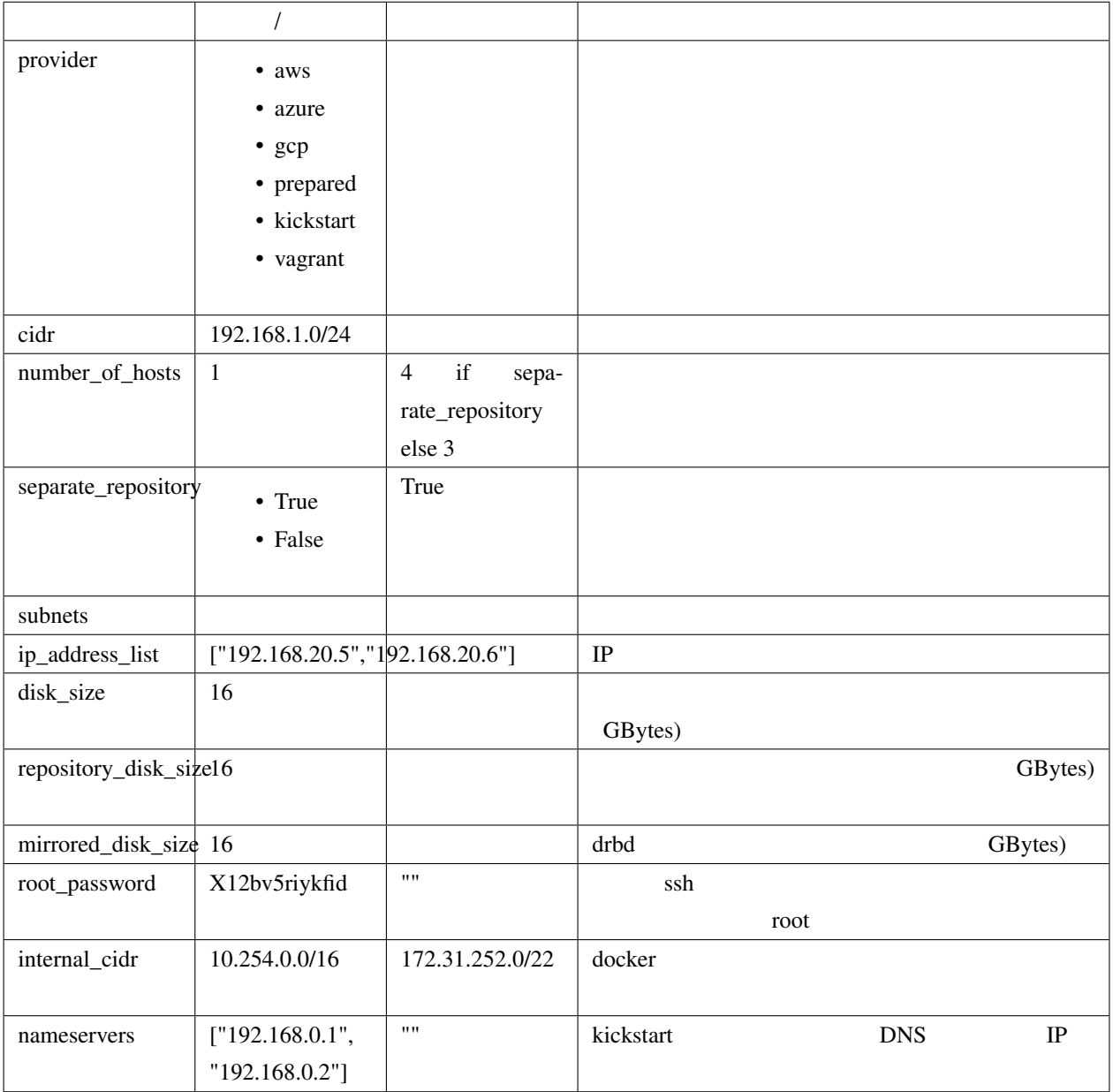

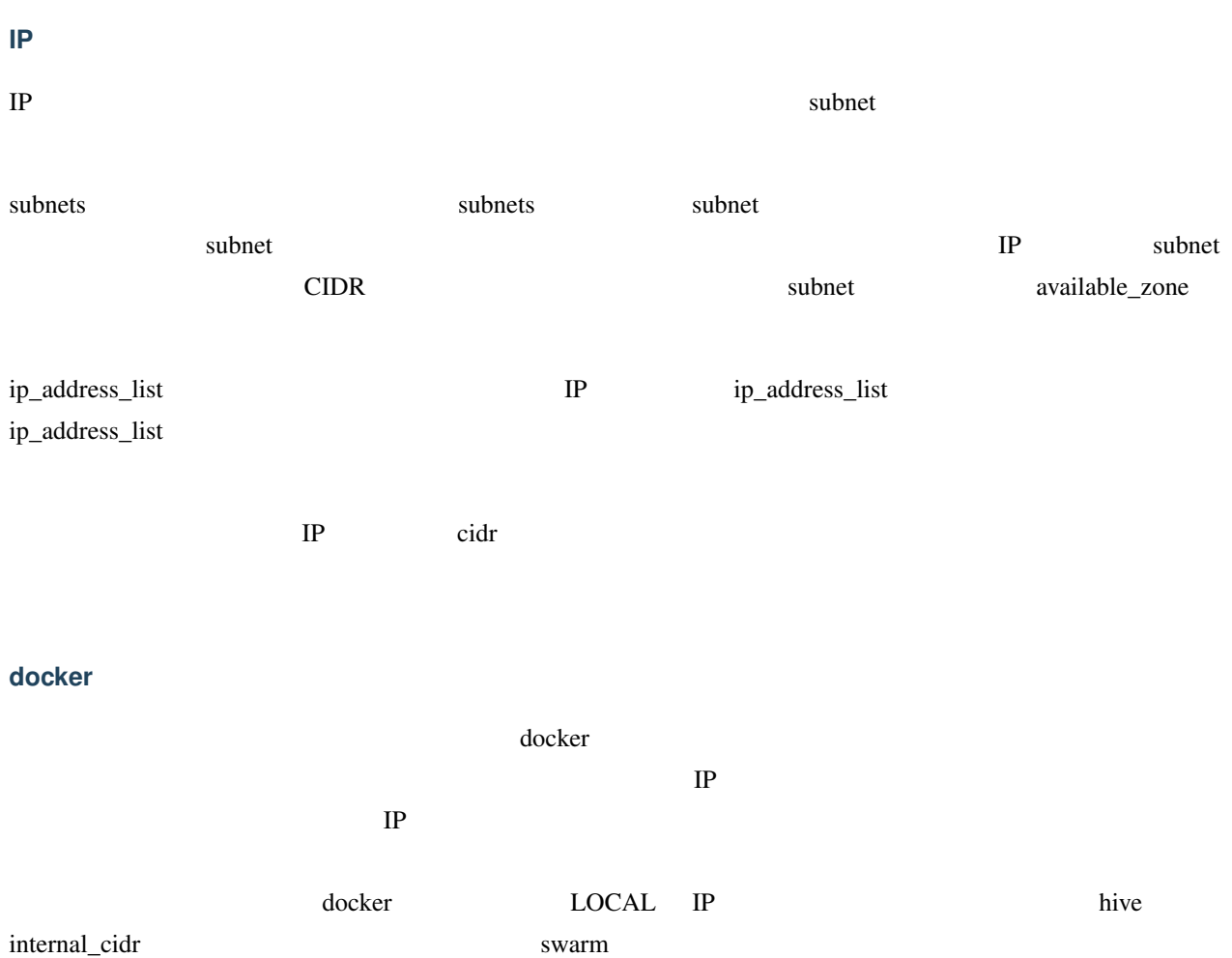

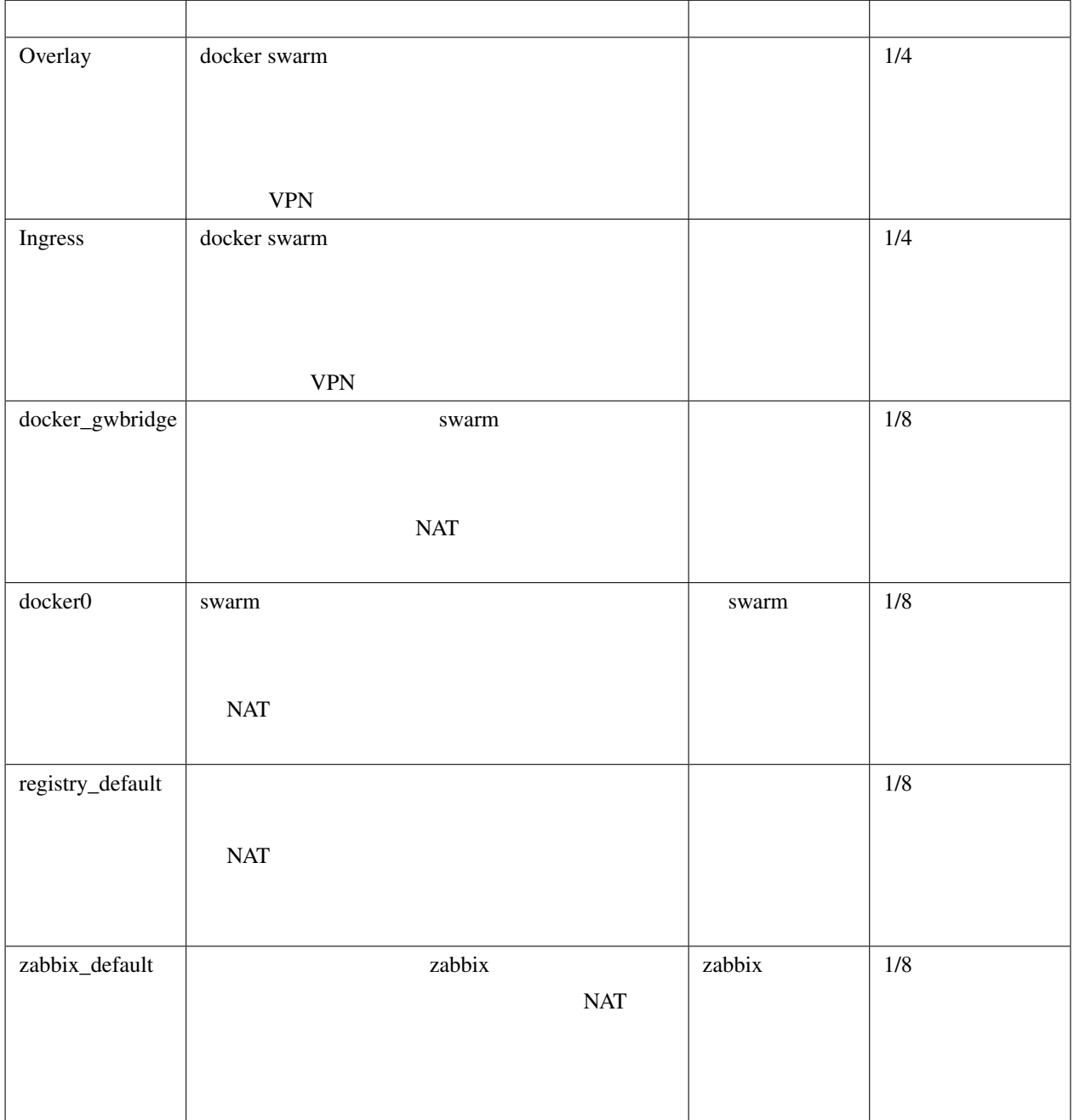

internal\_cidr

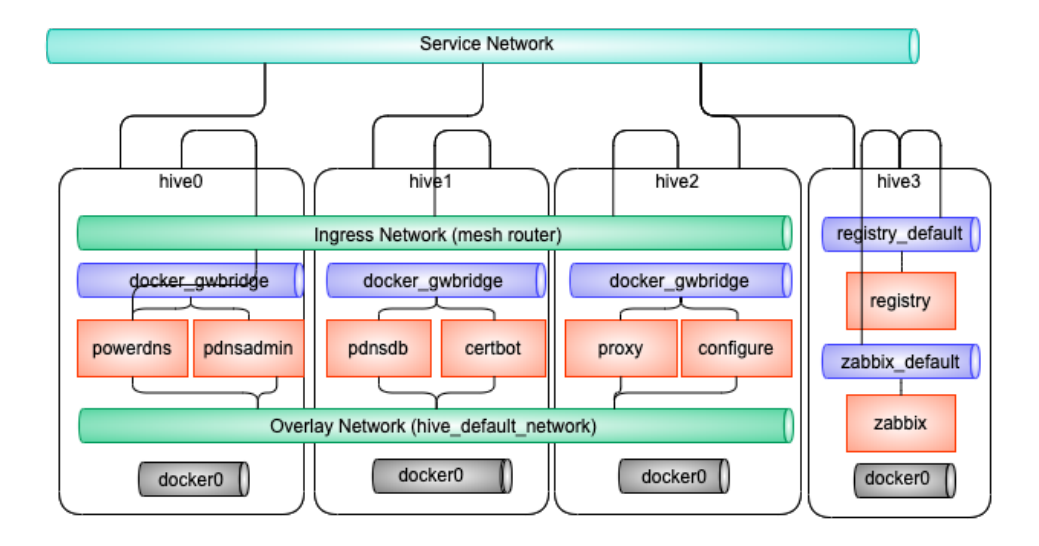

### vagrant

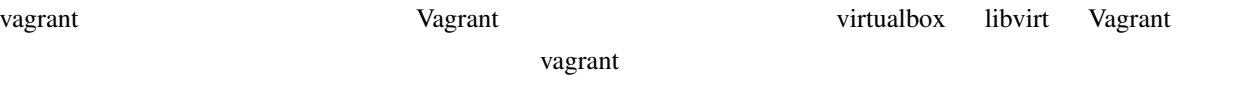

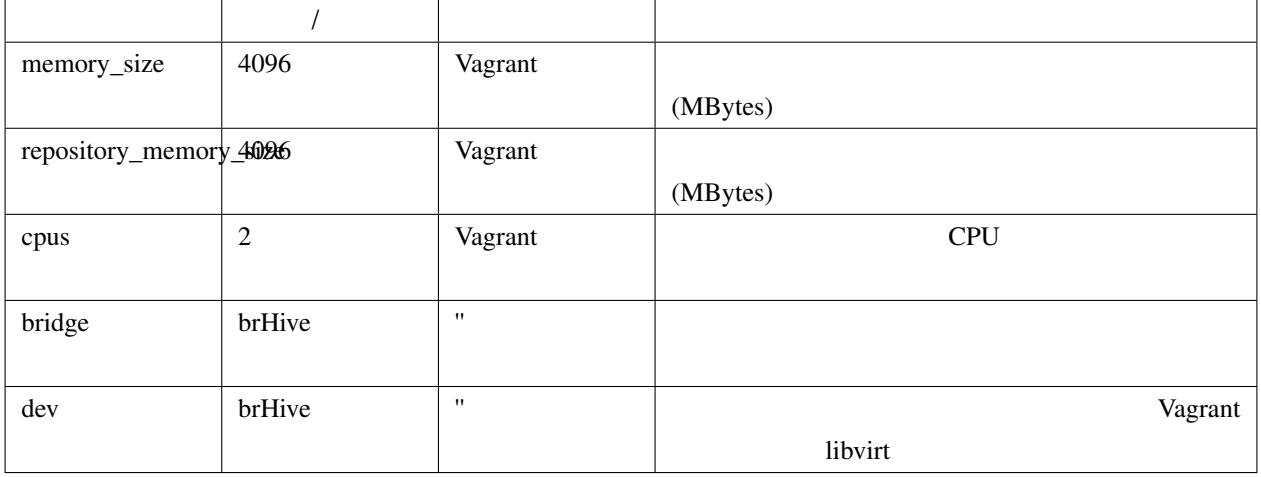

• disk\_size, repository\_disk\_size Vagrant

- subnets
- bridge, dev

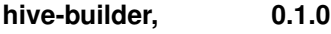

### **aws** プロバイダ

aws The contract of the set of the set of the set of the set of the set of the set of the set of the set of the set of the set of the set of the set of the set of the set of the set of the set of the set of the set of the

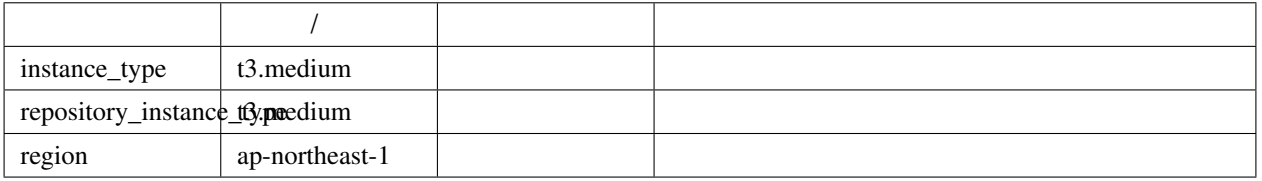

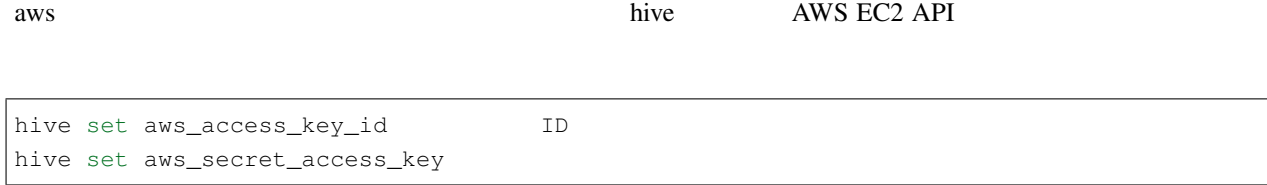

### gcp

 $gcp$ 

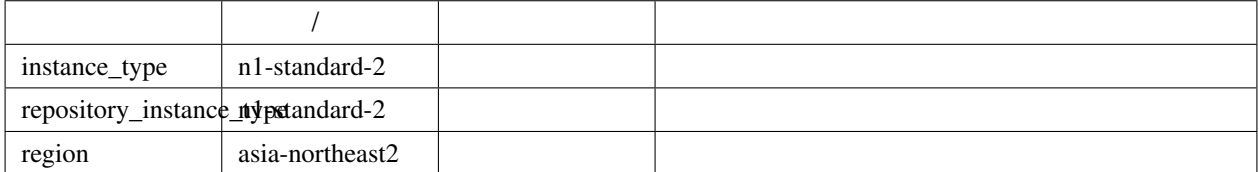

gcp  $gcp$  redential.json

<https://cloud.google.com/iam/docs/creating-managing-service-account-keys?hl=ja>

### **azure** プロバイダ

azure The School and American state in the School and American state in the School and American state in the School and American state in the School and American state in the School and American state in the School and Ame

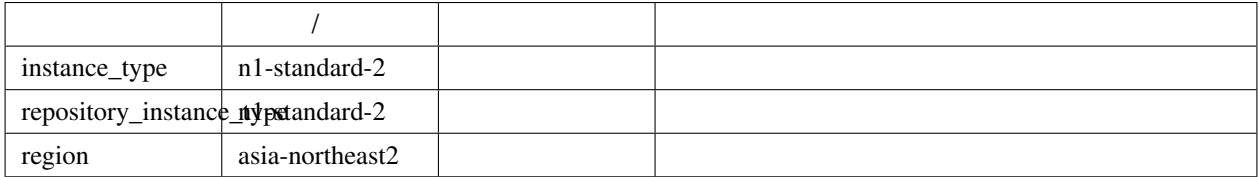

azure The Text Azure AD **Azure AD** *Azure AD R* 

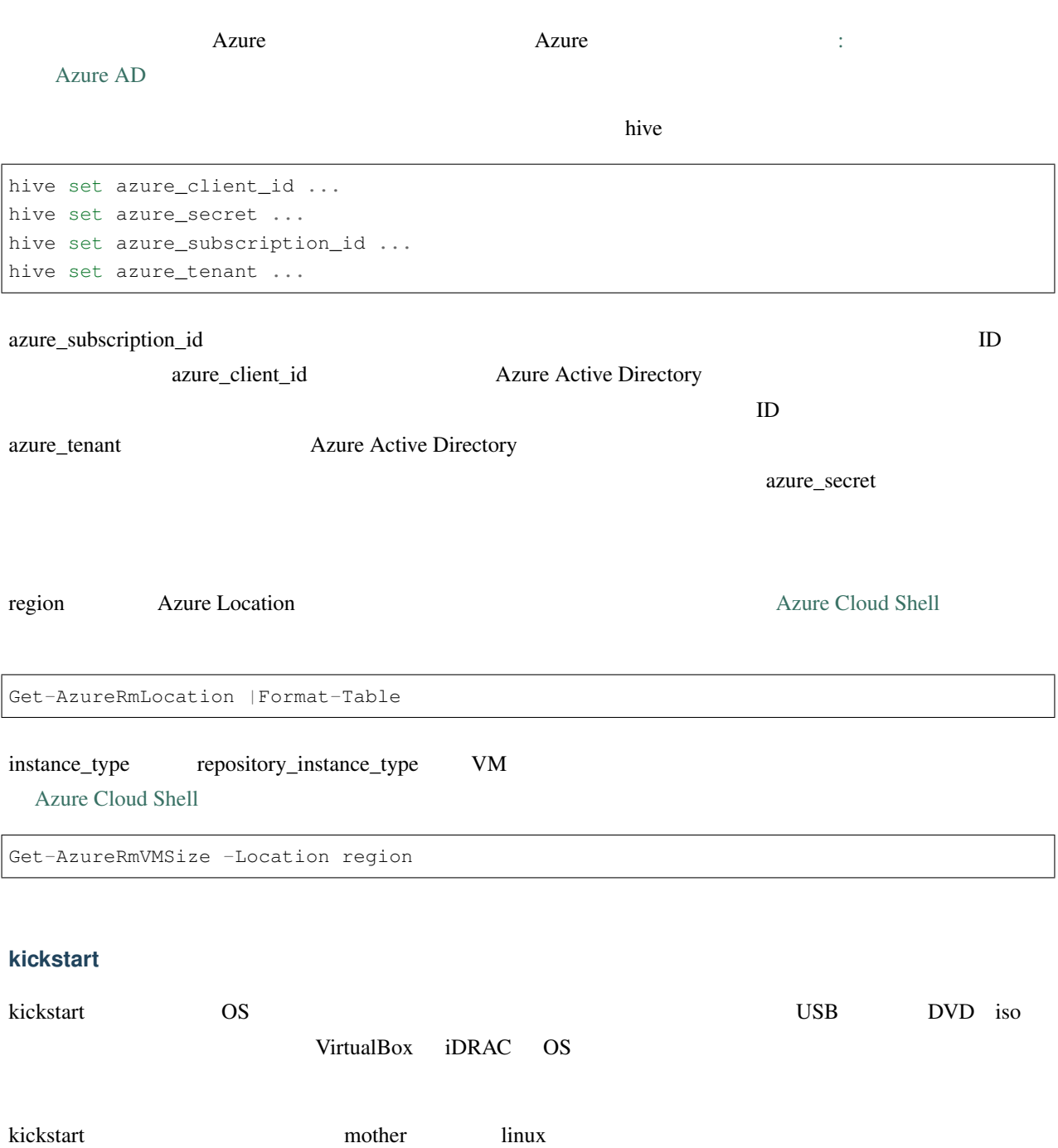

**UEFI** 

kickstart kickstart Zonfig kickstart Zonfig and the kickstart  $\sim$ kickstart\_config

**7.1. hive** 定義 **45**

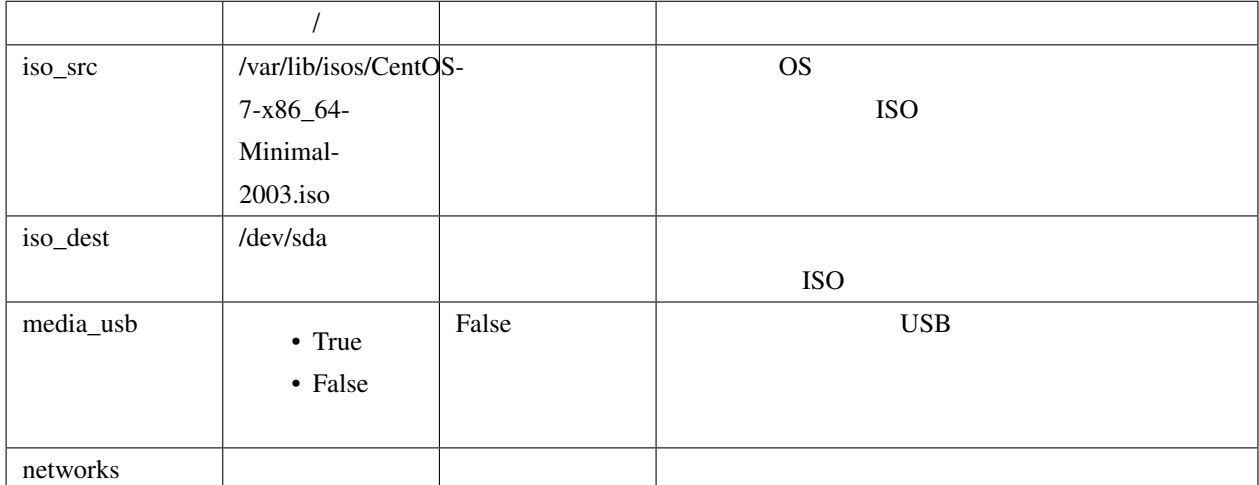

### kickstart\_config

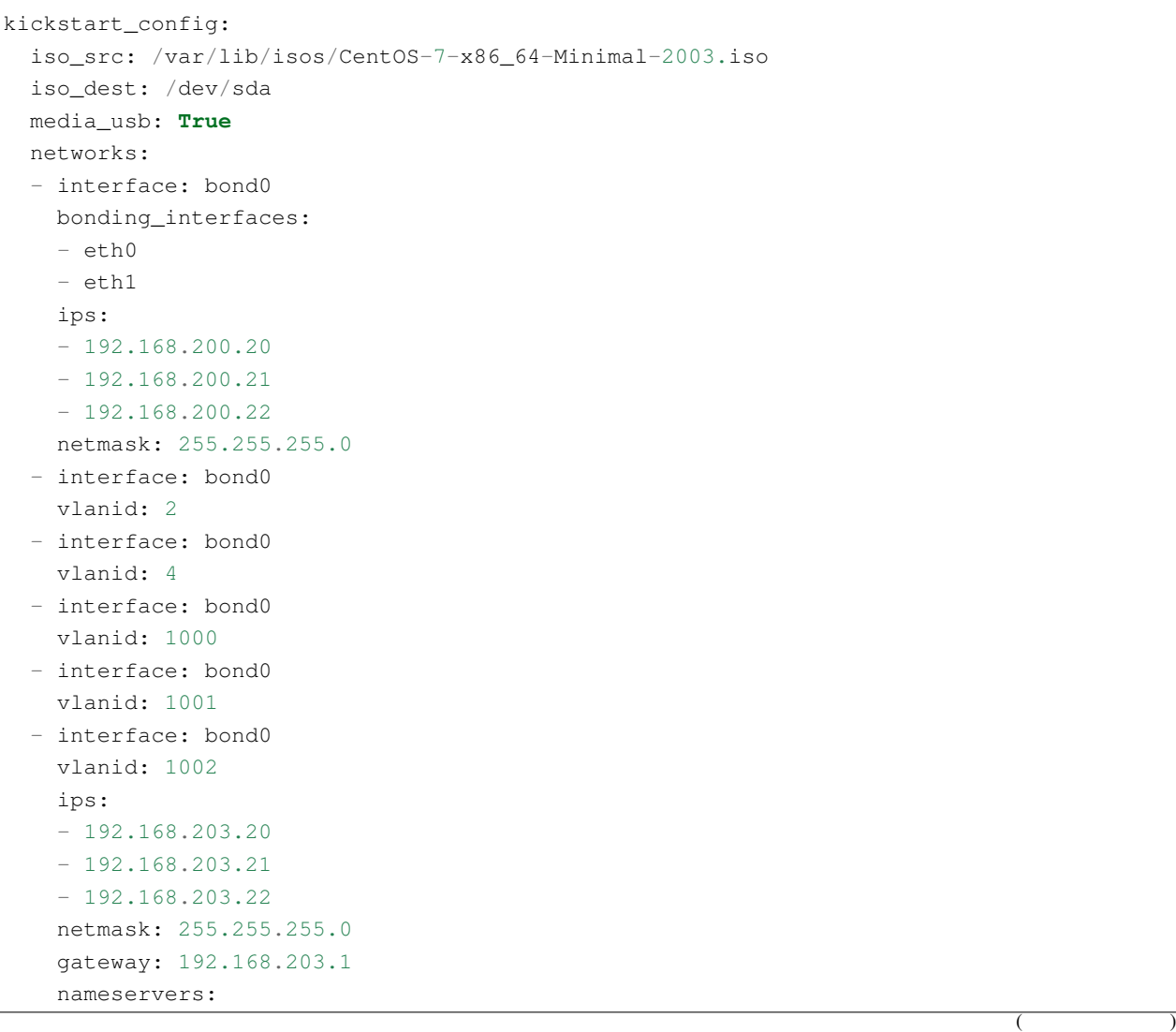

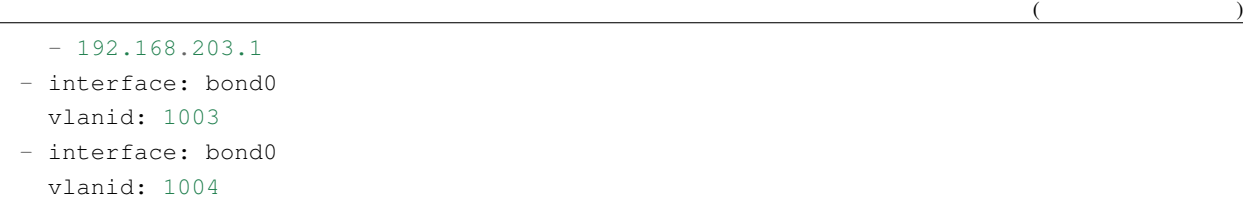

### **prepared**

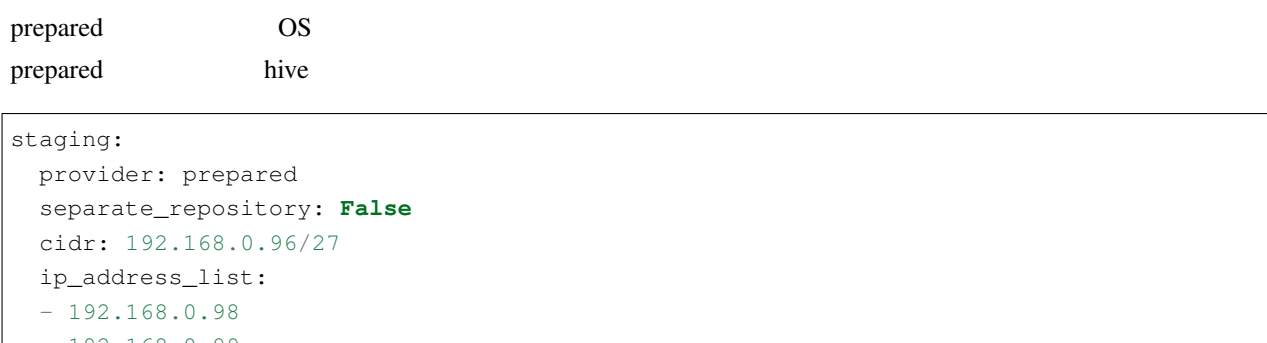

 $-192.168.0.99$  $-192.168.0.100$ root\_password: mzYY3qjdvBiD

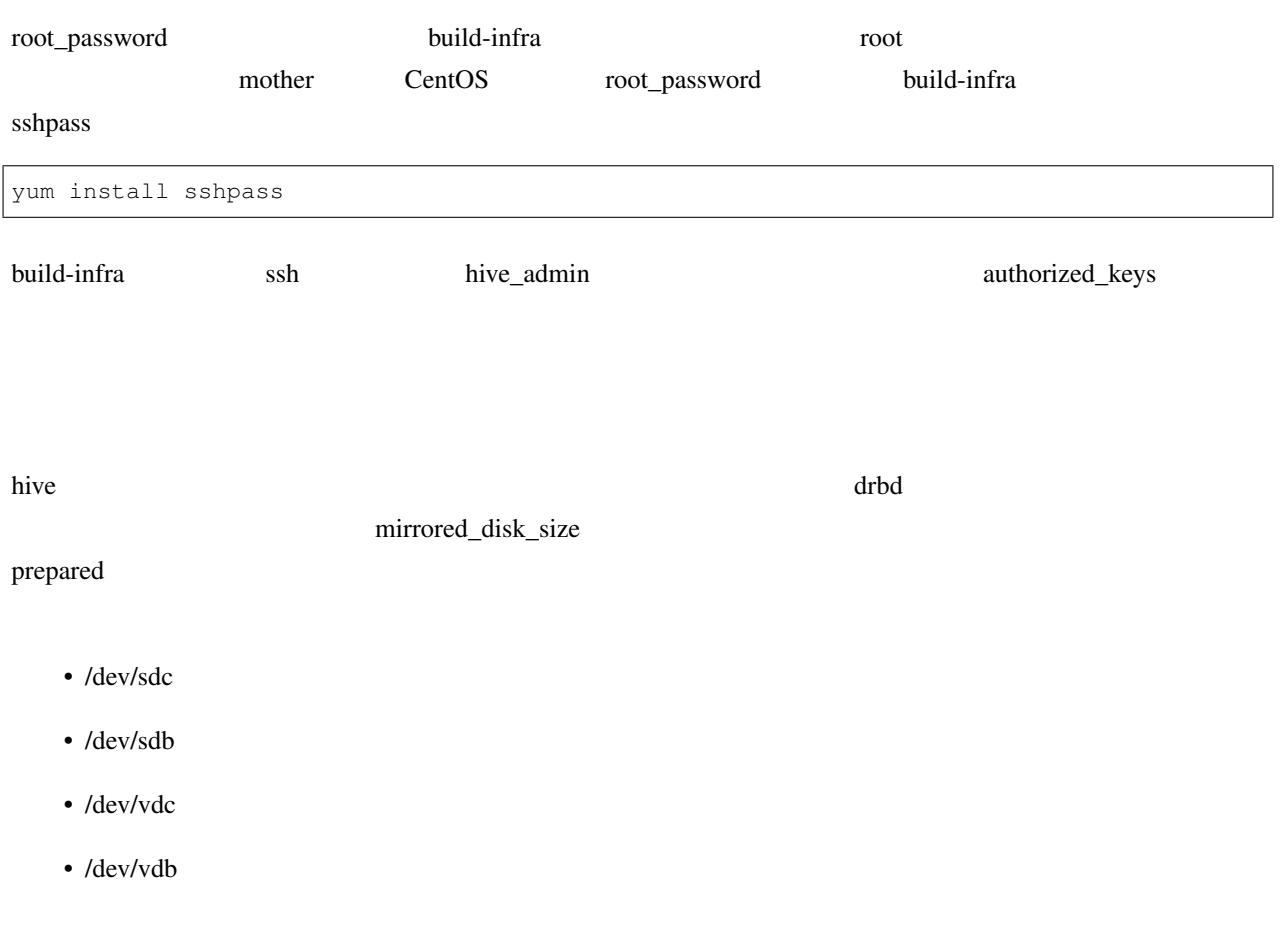

- /dev/xvdb
- /dev/nvme1n1
- /dev/sda

hive\_no\_mirrored\_device True inventory/host\_vars/hive2.pdns.yml hive2.pdns

hive\_no\_mirrored\_device: **True** True extension of the set of the set of the set of the set of the set of the set of the set of the set of the set of the set of the set of the set of the set of the set of the set of the set of the set of the set of the se • And the state of the state of the state of the state of the state of the state of the state of the state of the state of the state of the state of the state of the state of the state of the state of the state of the stat • setup-hosts drbd • build-volumes drbd diskless drbd diskless **drbd** 

**7.2** サービス定義

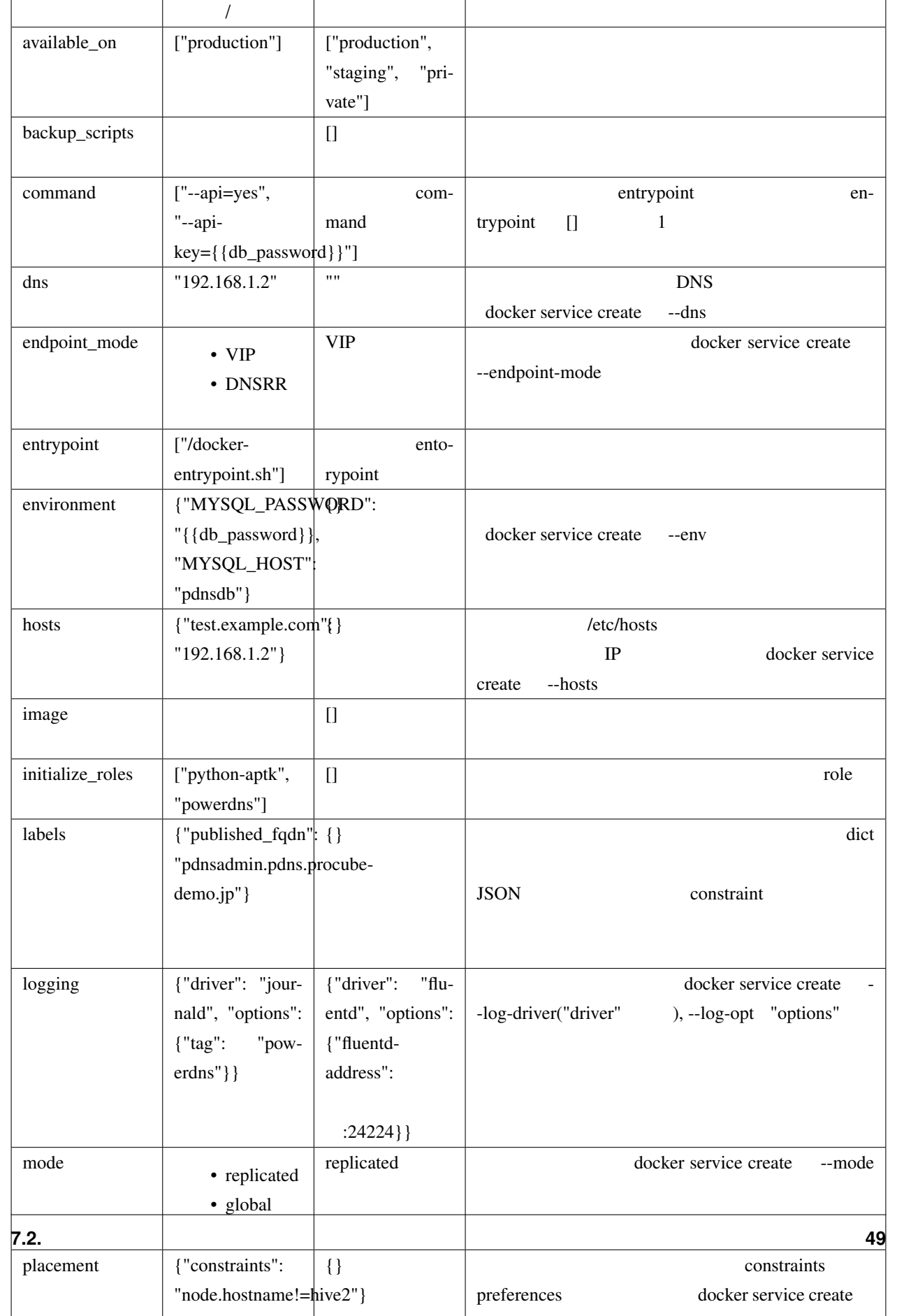

# **7.2.1 volumes**

volumes build-volumes build-volumes

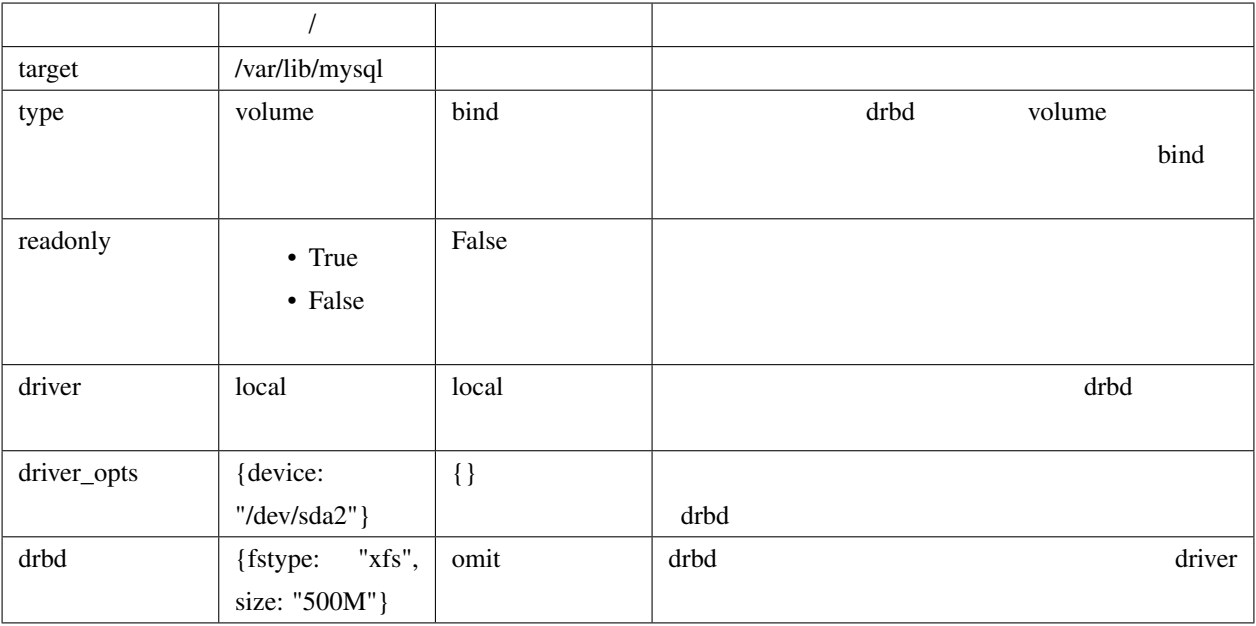

drbd driver build-volume

### $drbd$

hive docker swarm  $\frac{d}{dt}$ 

extended a stronglering the stronglering and the stronglering stronglering and stronglering stronglering and stronglering stronglering stronglering and stronglering stronglering stronglering stronglering stronglering stron

 $\gamma$  volume drbd  $\gamma$ 

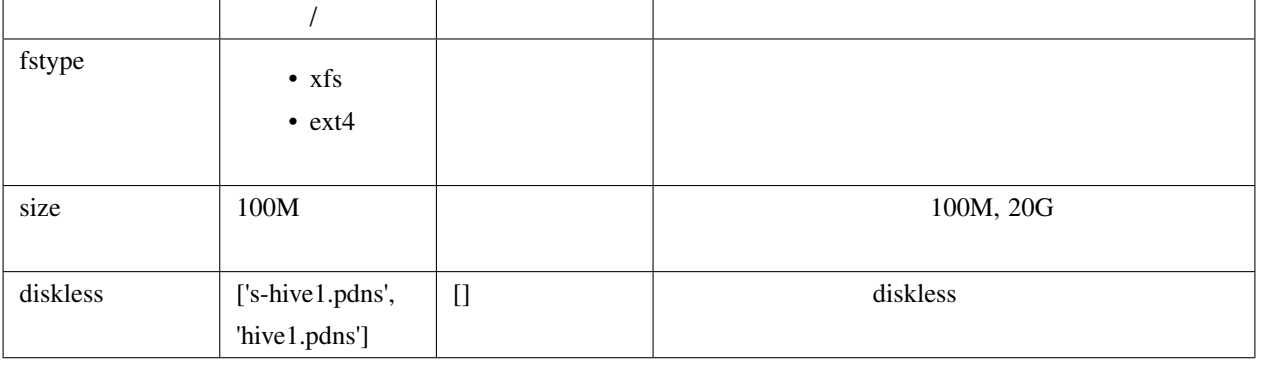

fstype  $\chi$ fs  $\chi$ fs extended to  $\chi$ fs and  $\chi$ 

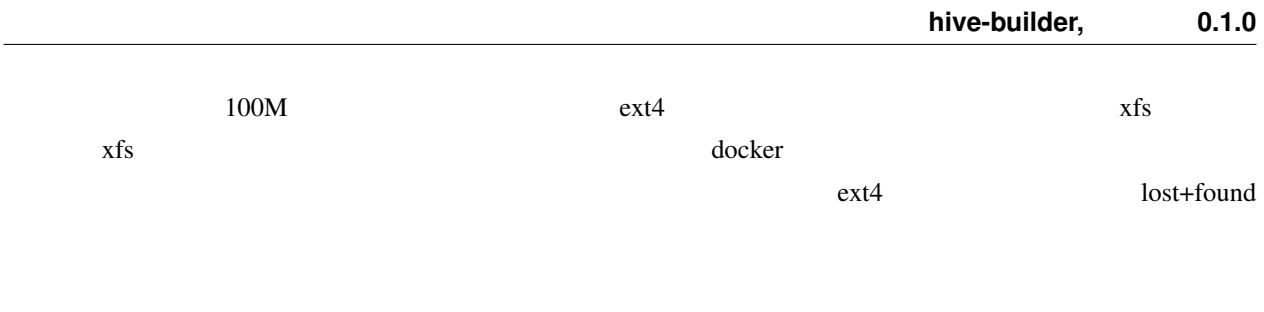

# **7.2.2 image**

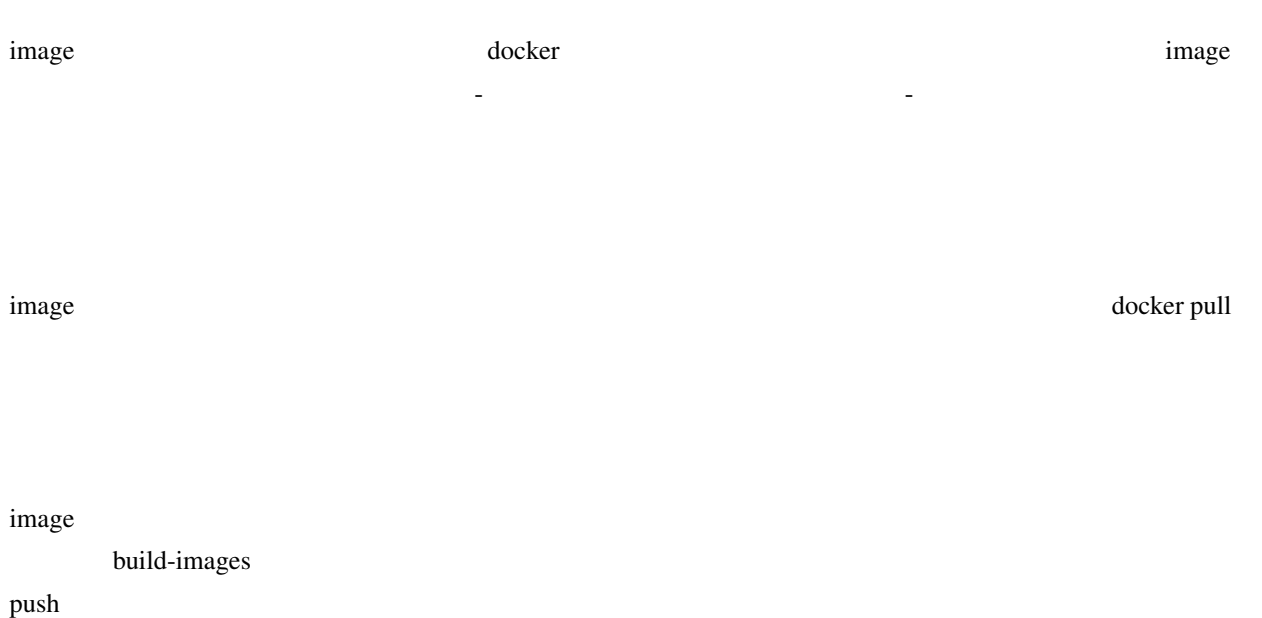

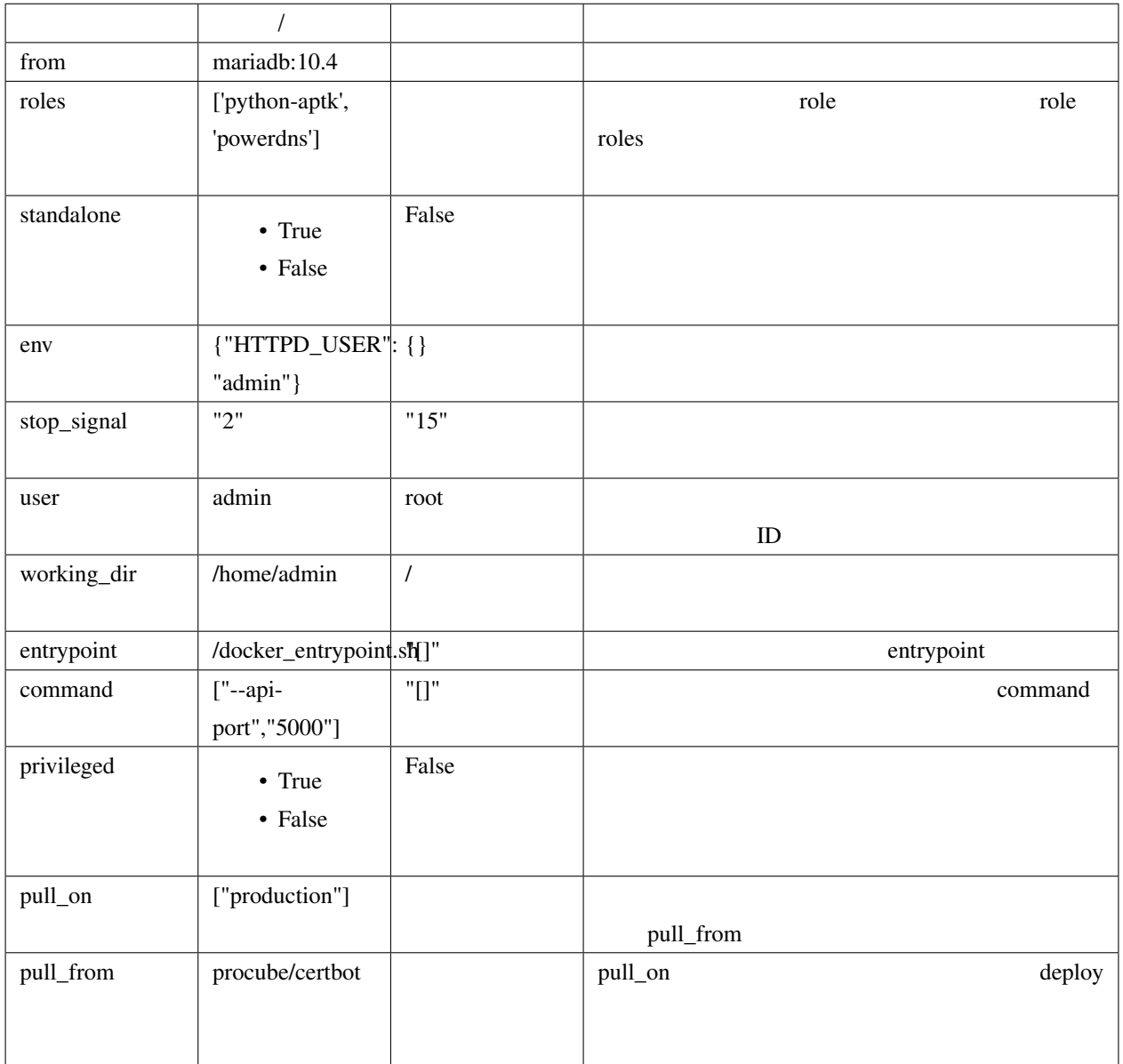

### ビルトイン **role**

python-aptk role role role role  $\qquad \qquad$  role build-images **The ansible example ansible example example python** python in the python in the python in the python in the python in the python in the python in the python in the python in the python in the python in the python in the p ubuntu alpine extends python in the python in the python in the python in the python in the python in the python in the python in the python in the python in the python in the python in the python in the python in the pyth role python-aptk python-aptk python-aptk **python-aptk** ubuntu alpine extending python extending python and alpine the state python extending python extending python  $\mathbb{R}^2$ 

- name: install python raw: if [ -x /usr/bin/apt-get ]; then (apt-get update && apt-get -y install python3); **else** (apk update && apk add python3); fi changed\_when: **False**

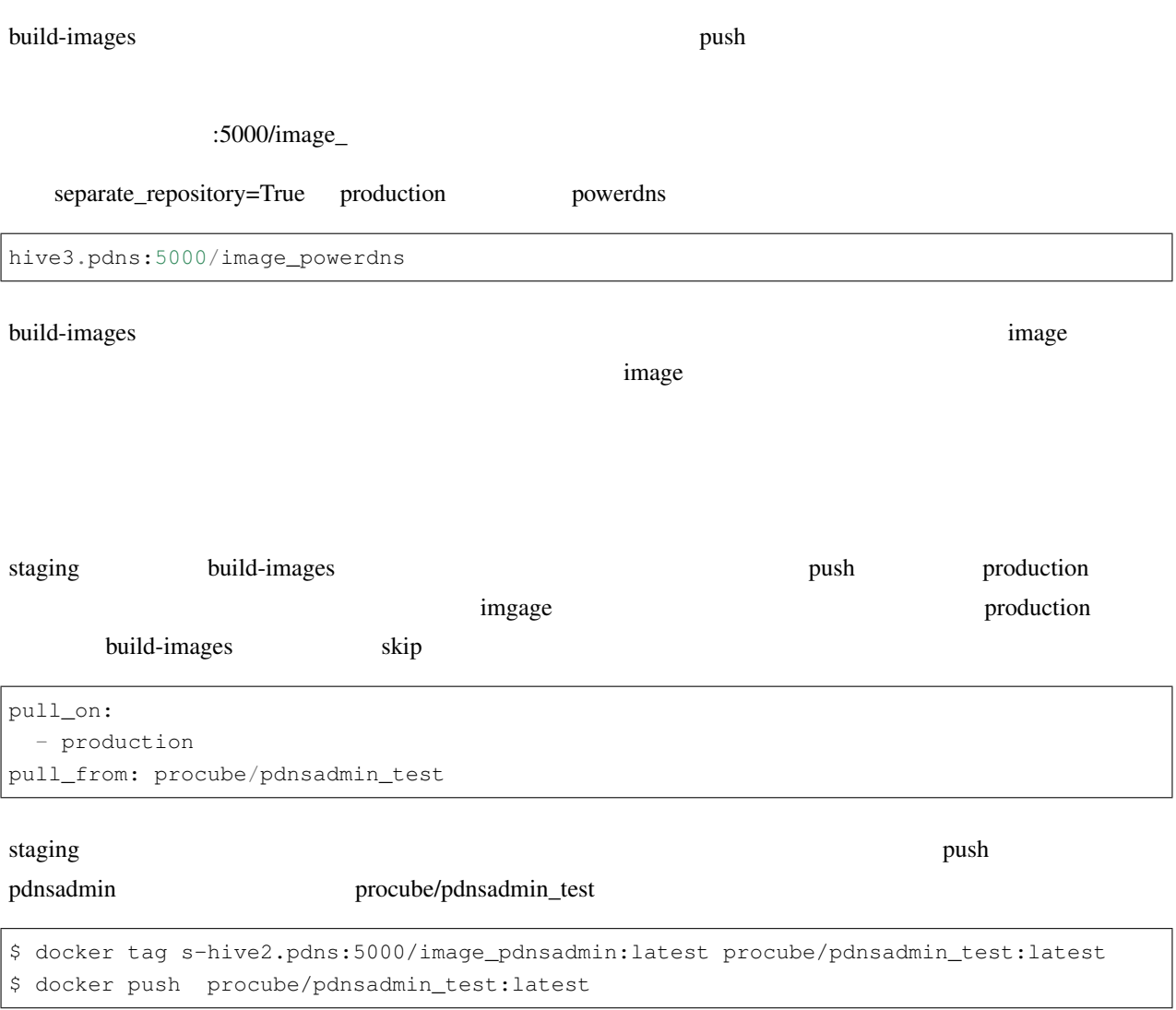

production pdnsadmin

# **7.2.3** standalone

docker  $\overline{a}$ 

• centos:7 OS • /sbin/init • systemd • dockerhub OS Ubuntu alpine OS •  $\blacksquare$ 

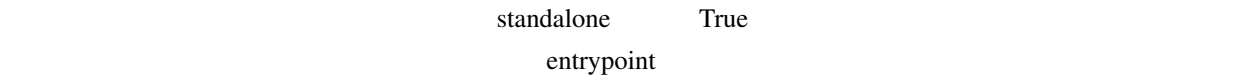

entrypoint build-images True image from entrypoint, command  $\lambda$ sbin/init  $\lambda$  $\alpha$  ansible  $\alpha$ build-images **Take** image standalone False image  $sleep$  1 /bin/sh -c 'trap "kill %1" int;sleep 2400 &wait' 20 sleep ansible ansible

 $\blacksquare$  volumes  $\blacksquare$ 

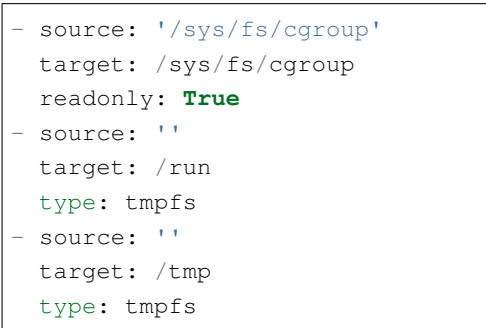

# **7.2.4** ports

ports  $\blacksquare$ 

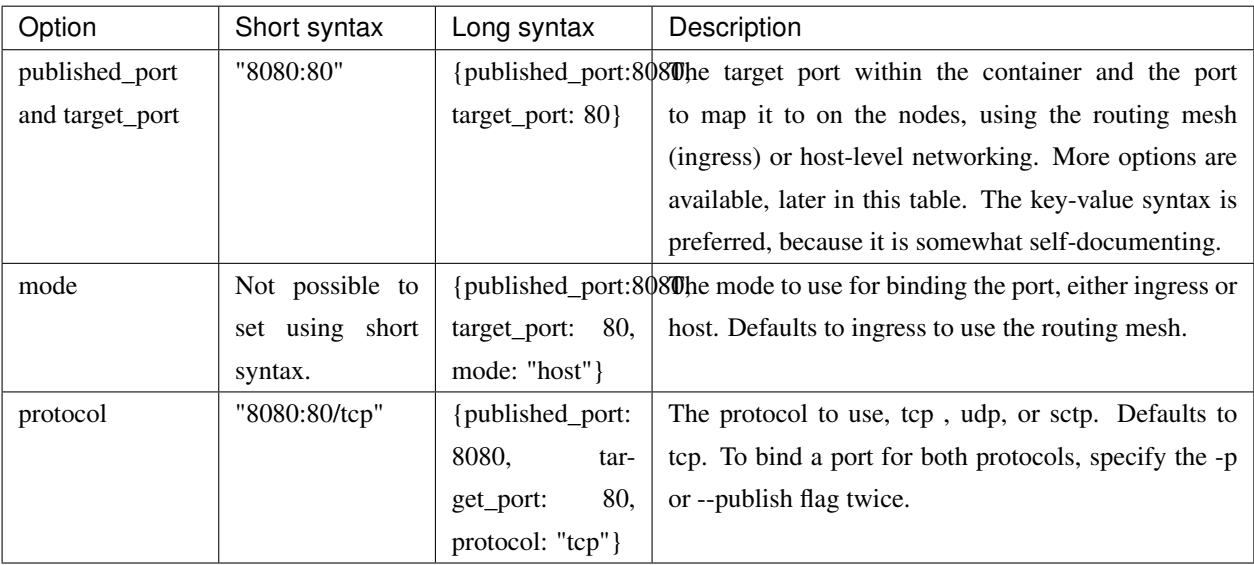

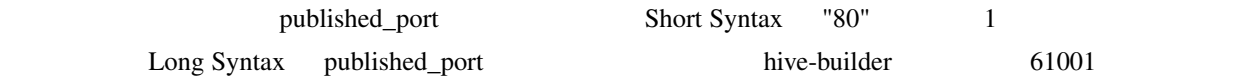

initialize-services role

pdns\_port: "{{ hostvars['powerdns'].hive\_ports | selectattr('target\_port', 'eq', 8081) \_ *,→*| map(attribute='published\_port') | first }}"

hive-builder

# **8.1 build-infra**

# **8.1.1** プロバイダ

build-infra フェーズでは、サーバを配備する基盤のプロバイダをステージオブジェクトの provider 属性に指定する

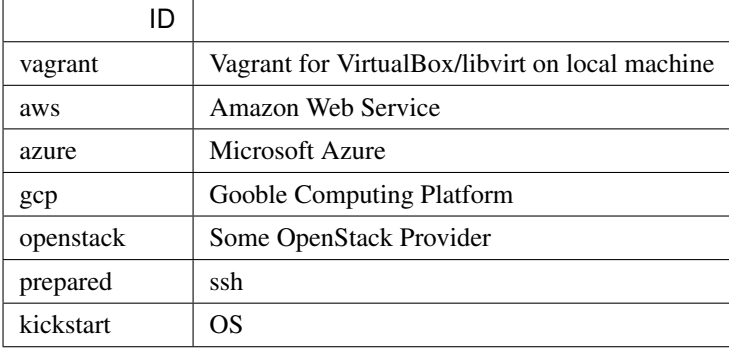

# **vagrant**

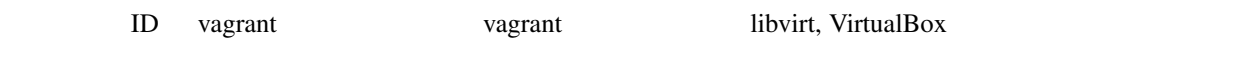

# **8.2 setup-hosts**

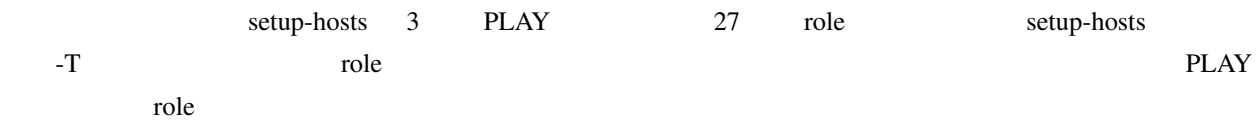

# **8.2.1**

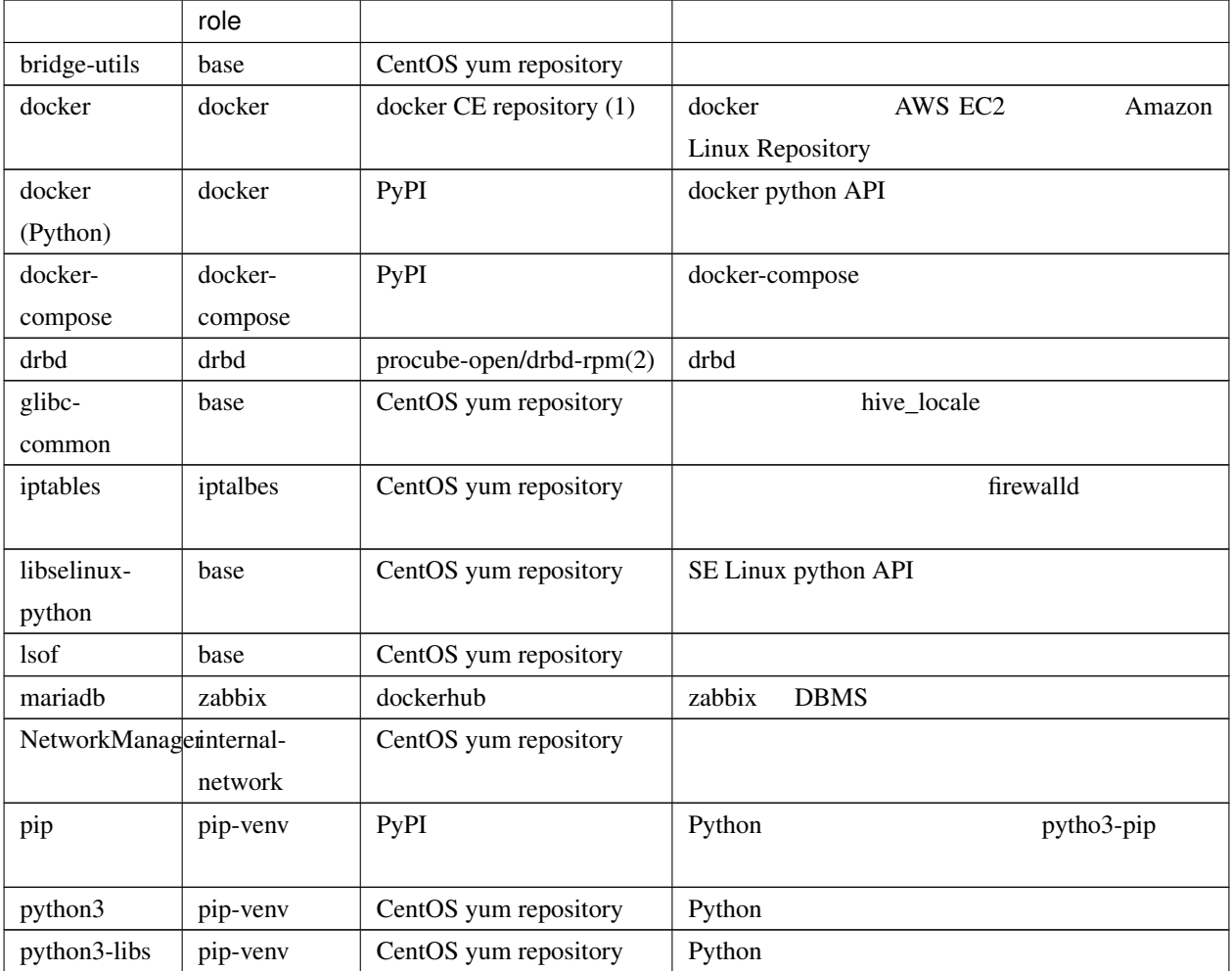

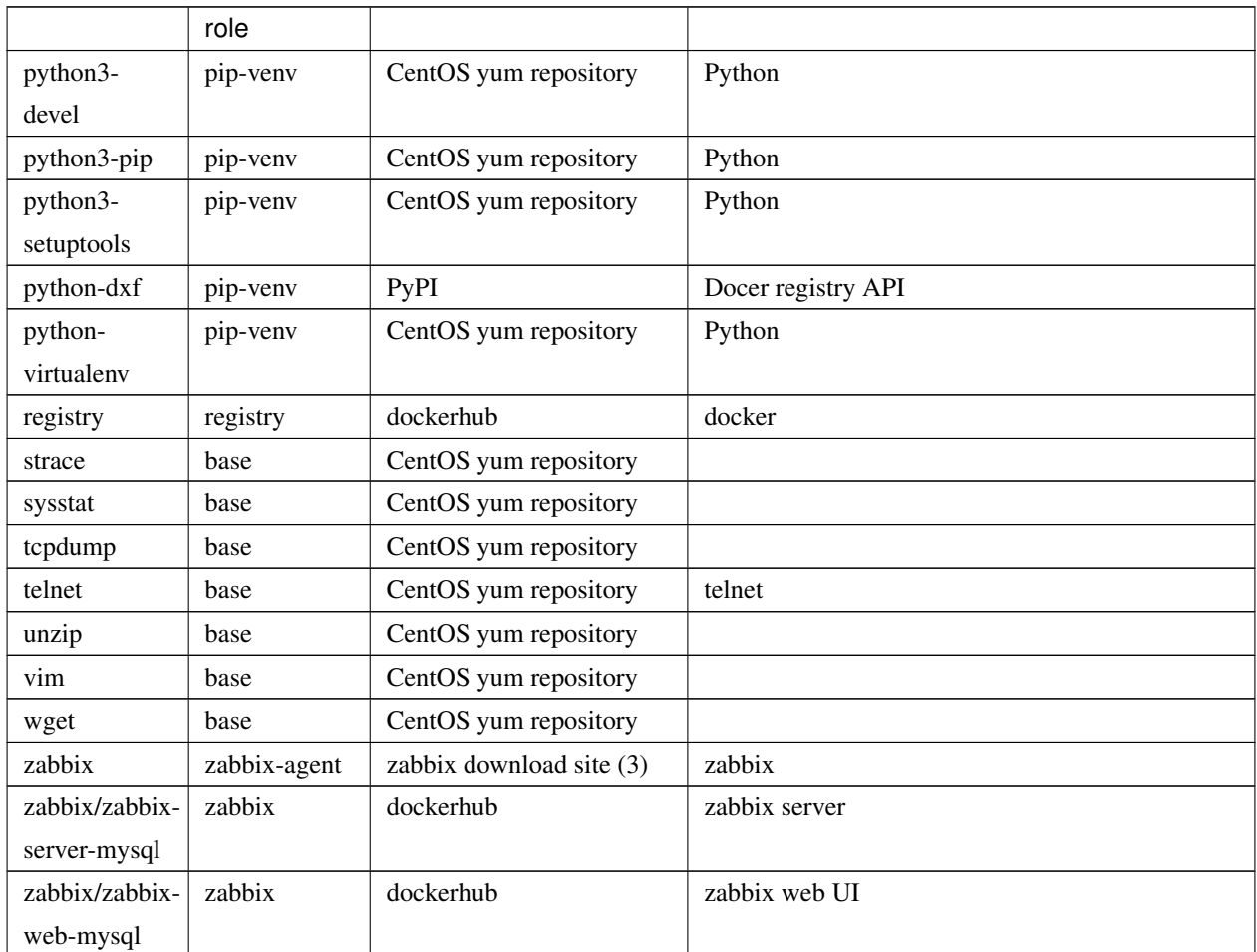

 $1 -$ 

(1) docker CE repository <https://download.docker.com/linux/centos/docker-ce.repo> yum yum

(2) procube <https://github.com/procube-open/drbd9-rpm>

• Amazon Linux 9.0.22/drbd9-rpm-amzn2

• 3.10.0-1127 9.0.20/drbd9-rpm

• 9.0.22/drbd9-rpm

(3) zabbix repository [https://repo.zabbix.com/zabbix/3.0/rhel/7/x86\\_64/zabbix-release-3.0-1.el7.noarch.rpm](https://repo.zabbix.com/zabbix/3.0/rhel/7/x86_64/zabbix-release-3.0-1.el7.noarch.rpm)

# **8.2.2 hive PLAY**

"setup hive servers" PLAY role role

### **base role**

base role

### **yum**

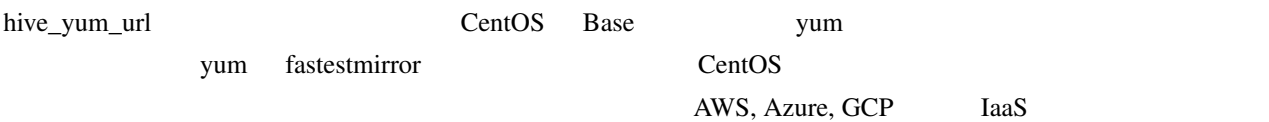

yum CentOS **OUT** 

to base the base that the sysstat system is not base that the system is not be the system of the system in the  $\sim$ 

**selinux** 

#### selinux

 $\bf{AWS}$ 

/etc/cloud/cloud.cfg preserve\_hostname: true

hive\_timezone が設定されている場合、その値を OS のデフォルトのタイムゾーンとして設定します。

hive\_locale が設定されている場合、その値を OS のデフォルトのロケールとして設定します。この場合、ロケール glibc-common

### **sshd**

sshd

- パスワードによるログインはできません
- チャレンジレスポンスによるログインはできません • IP DNS

### **NetworkManager**

Bringing up interface eth0: Error: Connection activation failed: No suitable device *,→*found **for** this connection.

NetworkManager-wait-online.service nm-online 1-s **hostsfile role** hive0.pdns bive0.pdns and the matrix of the *letc/hosts letc/hosts letc/hosts letc/hosts letc/hosts* **ntp-client role** hive\_ntp\_servers が指定されている場合、その値の NTP サーバから時刻を取得するように chronyd を設定します。 **iptables role** iptables firewalld

### **pip-venv role**

python, pip, virtualenv role pip-venv

### **addon role**

to the state addon role and the roles addon role is the state of the state  $\alpha$ 

### **internal-network role**

hive\_internal\_net\_if hive\_private\_ip IP VPS  $IP$  $\overline{\text{OS}}$ 

### **auxiliary-networks role**

hive\_auxiliary\_networks

### **users role**

hive\_users hive\_users hive\_user\_groups ssh root

### hive\_user\_groups

 $\mathbf{S}$ udo external sudo external  $\mathbf{S}$ 

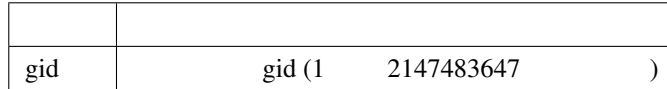

### hive\_users SSH  $\sim$

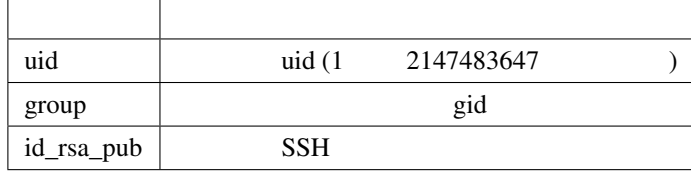

### **strict-source-ip role**

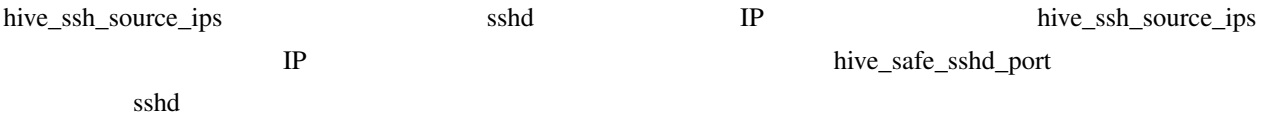

### **tls-certificate role**

docker API registry API

### **docker role**

#### docker

- docker API
- docker
- GCP docker  $\blacksquare$
- hive internal\_cidr docker

### **drbd role**

### drbd

- drbd
- **a** drbd resource pool

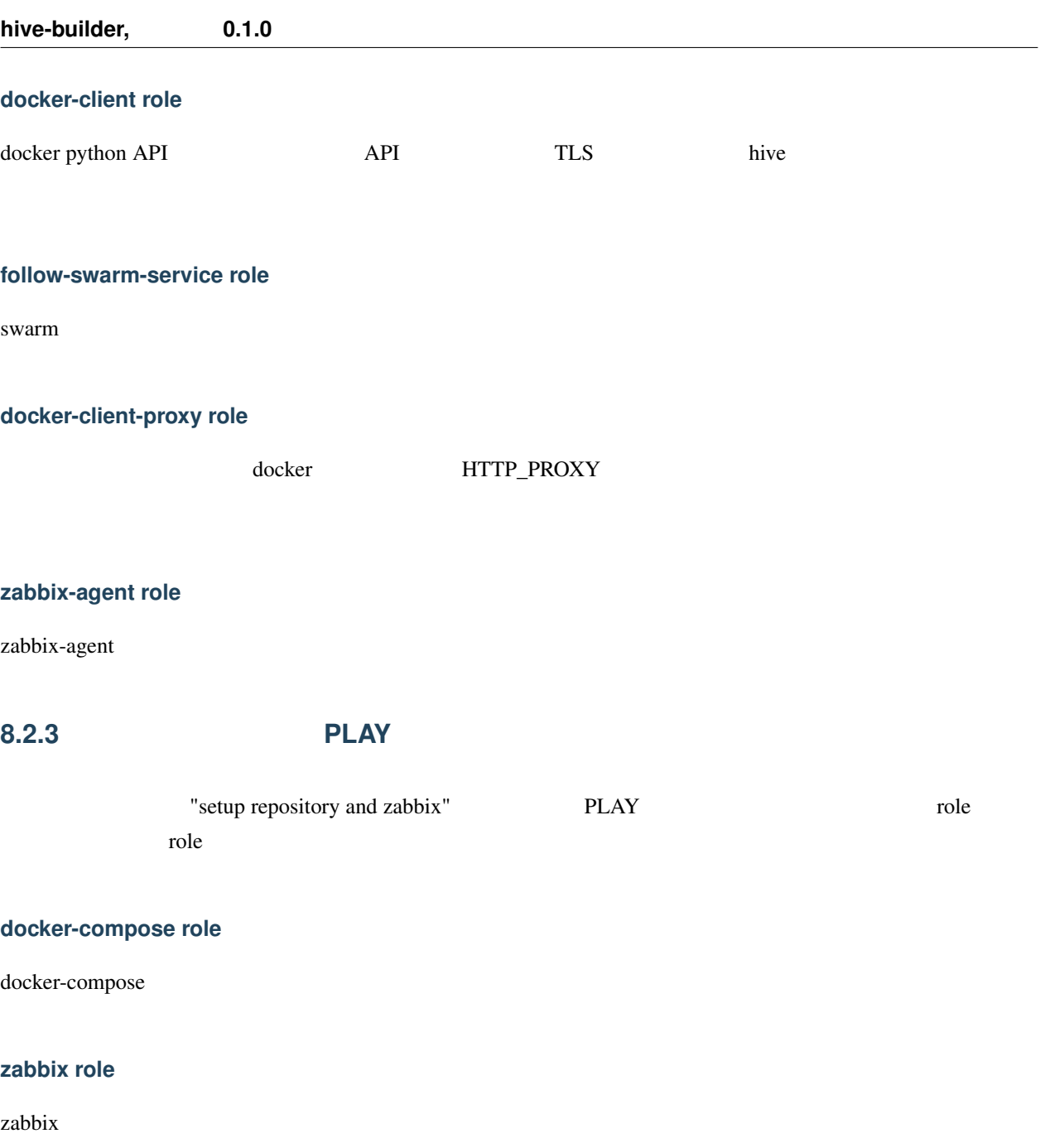

## **registry role**

registry

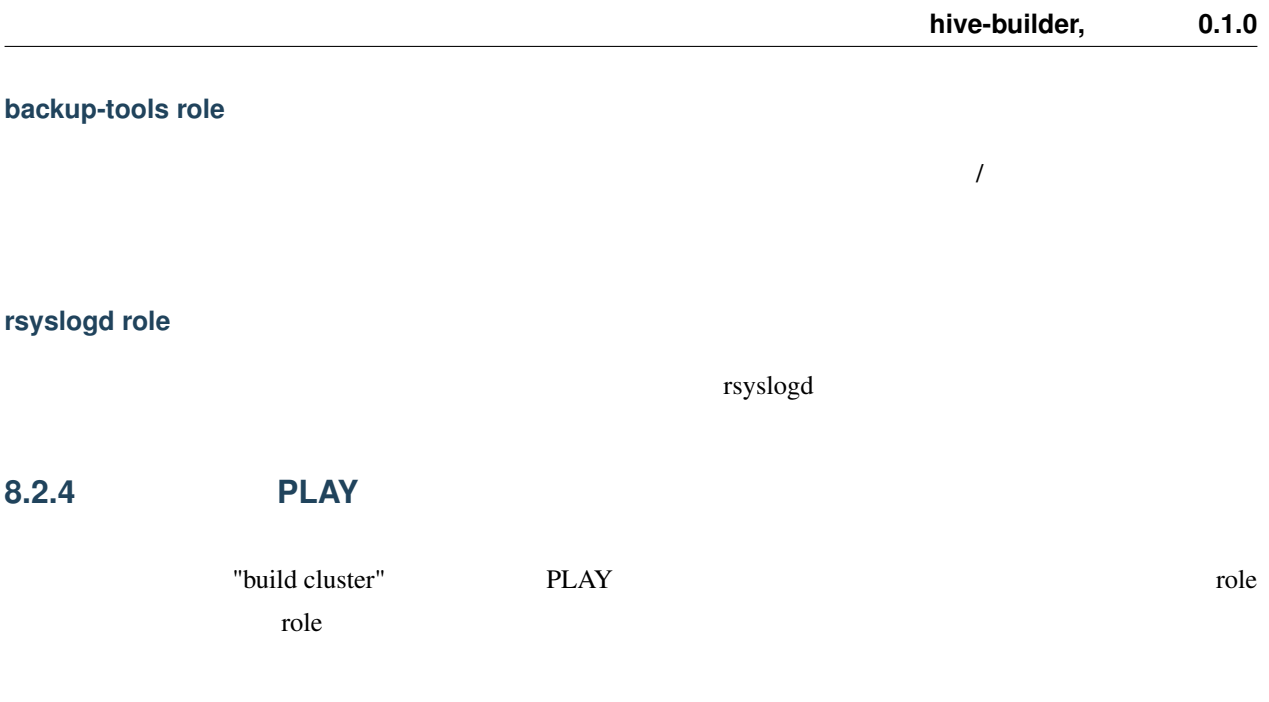

### **swarm role**

docker swarm

- hive internal\_cidr docker\_gwbridge
- hive internal\_cidr ingress
- docker swarm
- The ansible ansible  $\overline{a}$

# **8.3 build-images**

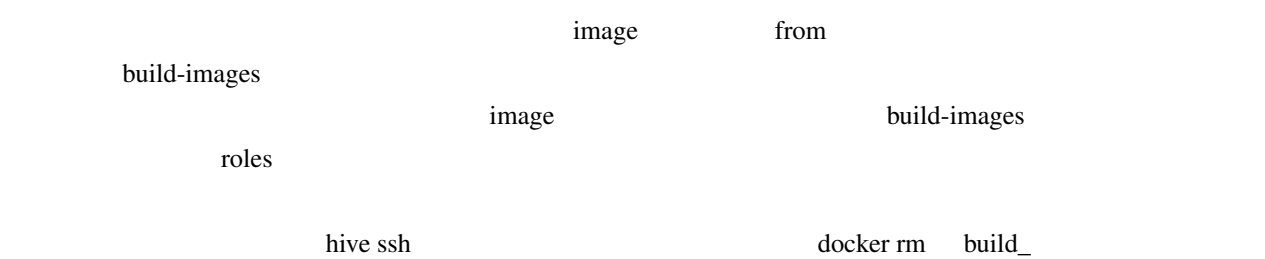

build-images

# **8.3.1** 外部リポジトリへのログイン

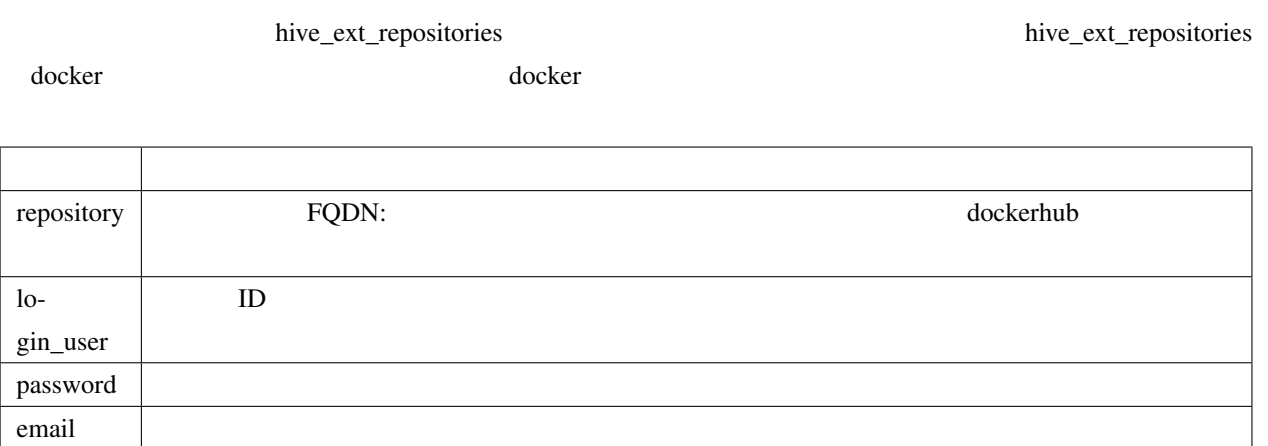

# **8.4 build-networks**

# **8.5 build-volumes**

# **8.6 deploy-services**
**8.6.1** 外部リポジトリへのログイン

build-images hive\_ext\_repositories

# **8.7 initialize-services**

### **8.7.1 docker**

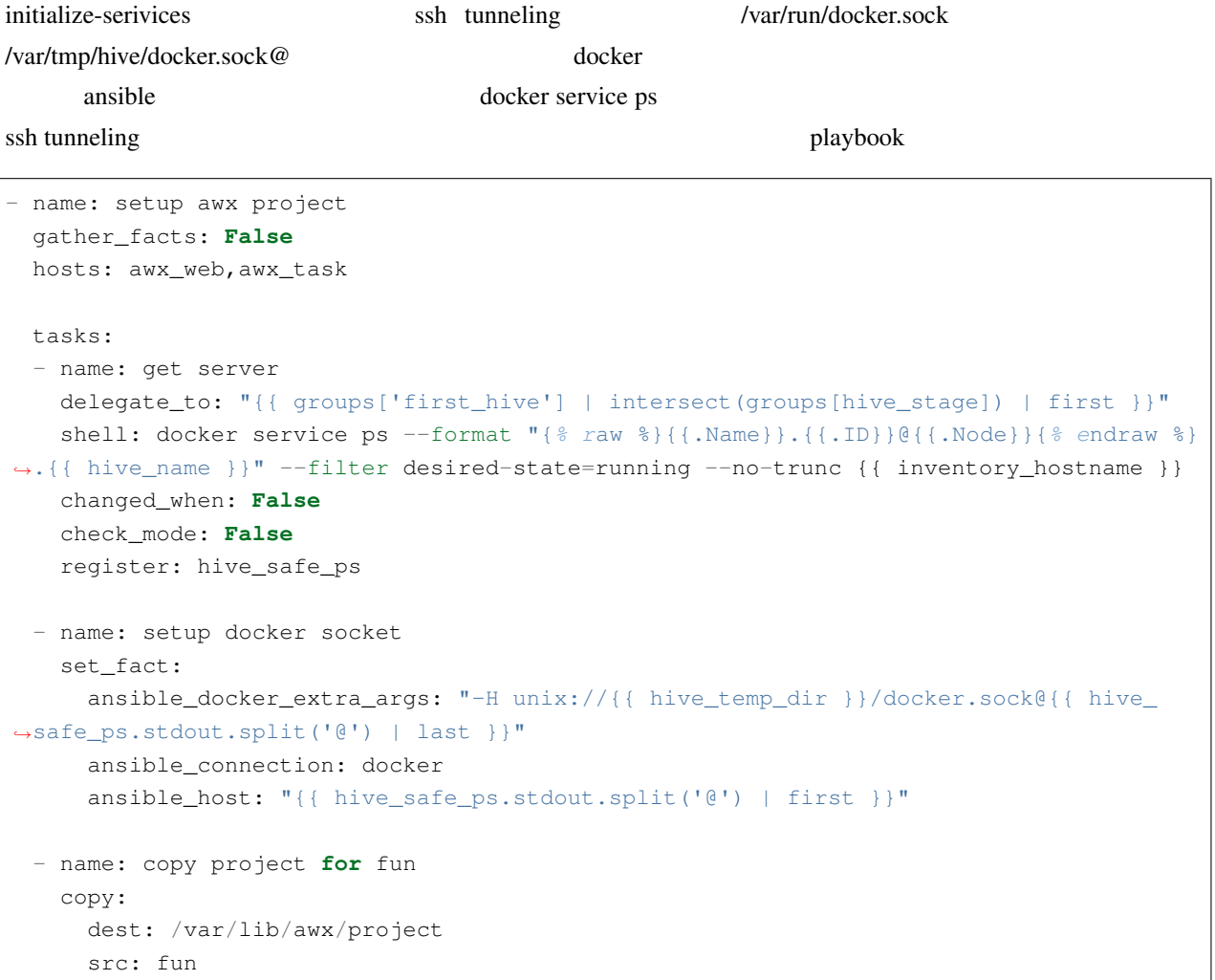

# 9

# swarm

hive swarm swarm swarm swarm swarm under the swarm swarm swarm swarm swarm swarm swarm swarm swarm swarm swarm the swarm swarm swarm swarm swarm swarm swarm swarm swarm swarm swarm swarm swarm swarm swarm swarm swarm swarm  $\overline{c}$ 

• IP • ラベル付与機能

# **9.1 IP**

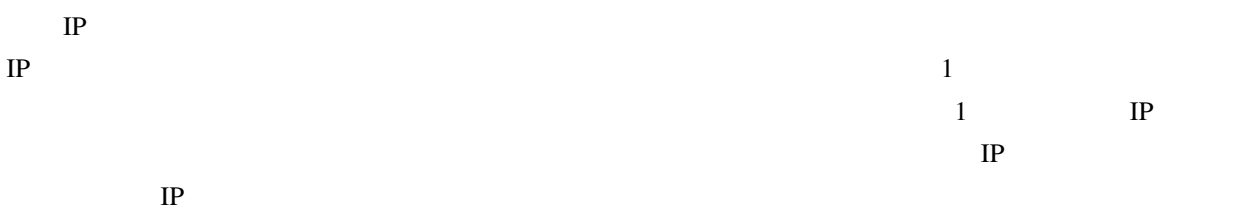

 $labeled s$ 

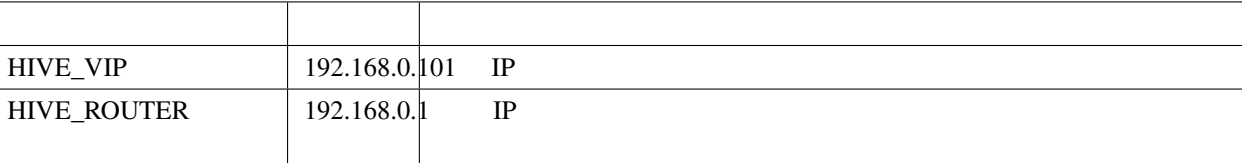

#### **IP** HIVE\_VIP

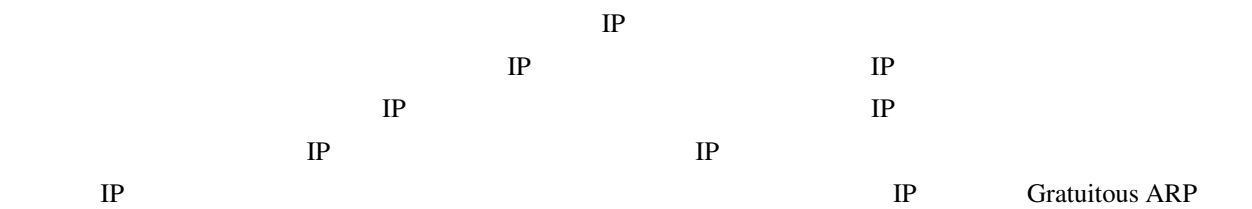

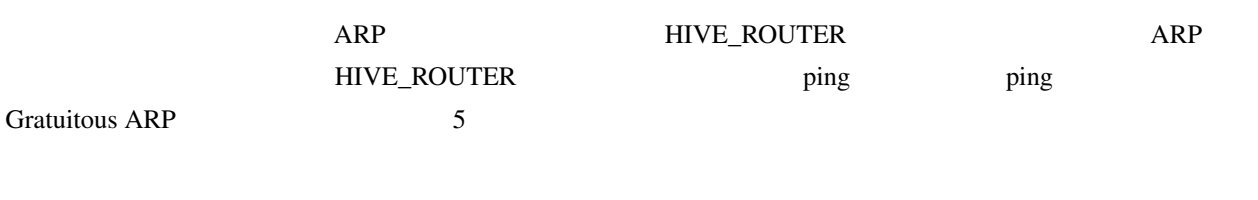

## **9.2**

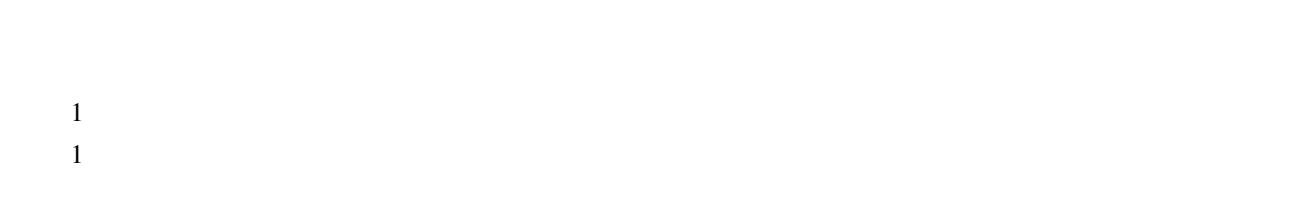

 $labeled s$ 

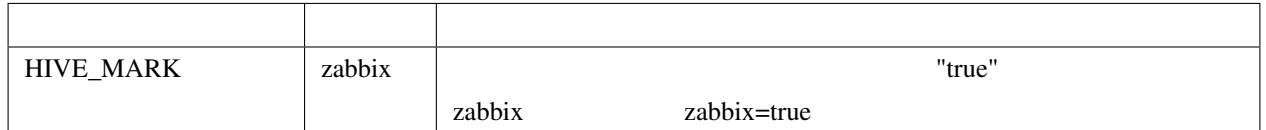

 $z$ abbix  $z$ 

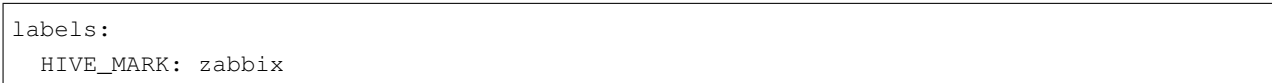

zabbix  $\alpha$ 

```
placement:
constraints:
- node.labels.zabbix == true
```
# **9.3 follow-swarm-service**

swarm follow-swarm-service journalctl

placement.constraints

journalctl -e -u follow-swarm-service

10

contract the builder extended and the builder extended when  $\mathcal{L}$  is the builder

### **10.1 1.2.1**

 $1.2.1$ /etc/logrotate.d/syslog

誤: /var/log/services/\*

正: /var/log/services/\*.log

 $setup-hosts$  2

## **10.2 1.2.1**

 $zabbix$  1.2.2 1. hive ssh -z 2. <http://localhost:10052> zabbix zabbix 2. イン(id: admin, password: zabbix) 3. 「設定」*→*「テンプレート」を開いて、一覧表示 4. Hive Repository Server  $\sim$  5.  $\sim$  $\overrightarrow{OK}$  6.  $\rightarrow$   $\rightarrow$  7. Docker  $8.$   $0.8$  $9. \rightarrow$  10. hive0  $11.$ Volume usage discoverry 12.  $\rm OK$  13. 10. 12. hive1, hive2 14. 1. exit 15. hive setup-hosts -T zabbix,zabbix-agent 16. hive ssh -t hive0.hive hive0 17. sudo systemctl restart zabbix-agent 18. exit 19. 16. hive1, hive2

## **10.3 1.1.7**

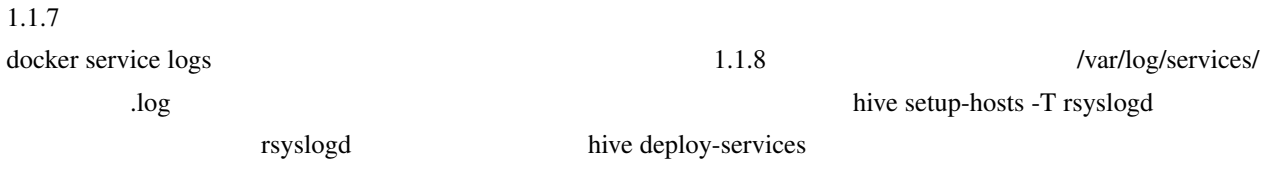

## **10.4 1.1.5**

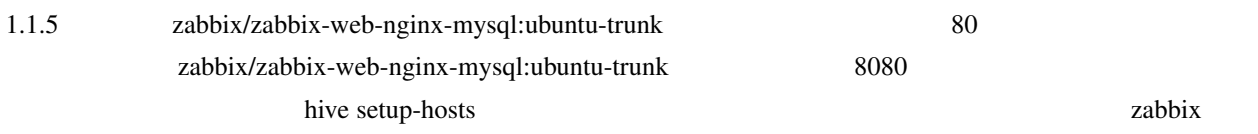

\$ hive ssh \$ cd zabbix \$ docker-compose down \$ docker image rm zabbix/zabbix-server-mysql:ubuntu-trunk \$ docker image rm zabbix/zabbix-web-nginx-mysql:ubuntu-trunk \$ exit

hive setup-hosts

11

## **11.1 build-images Bad local forwarding specification**

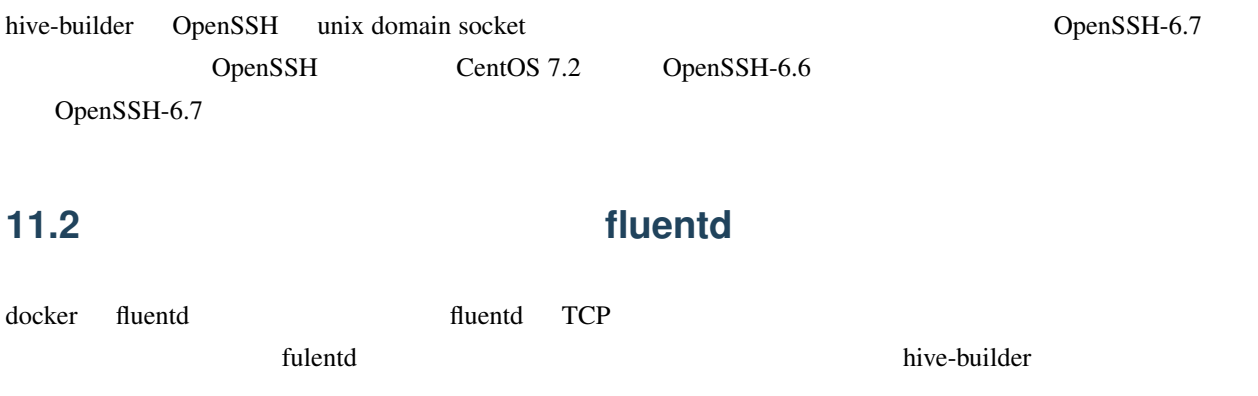

## **11.3 build-images, initialize-services fail to create socket**

fail to create socket /var/tmp/hive/docker.sock@, another hive process may doing buildimage or the file has been left because previus hive process aborted suddenly

build-images, initialize-services

 $hive$ 

rm /var/tmp/hive/docker.sock@

## **11.4** initialize-services Authentication or permission failure

Authentication or permission failure. In some cases, you may have been able to authenticate and did not have permissions on the target directory. Consider changing the remote tmp path in ansible.cfg to a path rooted in "/tmp".

initialize-services

initialize-services initialize-services

### **11.5 build-infra Vagrant command failed**

Vagrant command failed: Command "["/usr/bin/vagrant", "up", "--provision"]" returned non-zero exit status 1

build-infra

cd .hive/ ; /usr/bin/vagrant up --provision

#### **11.6 UDP**

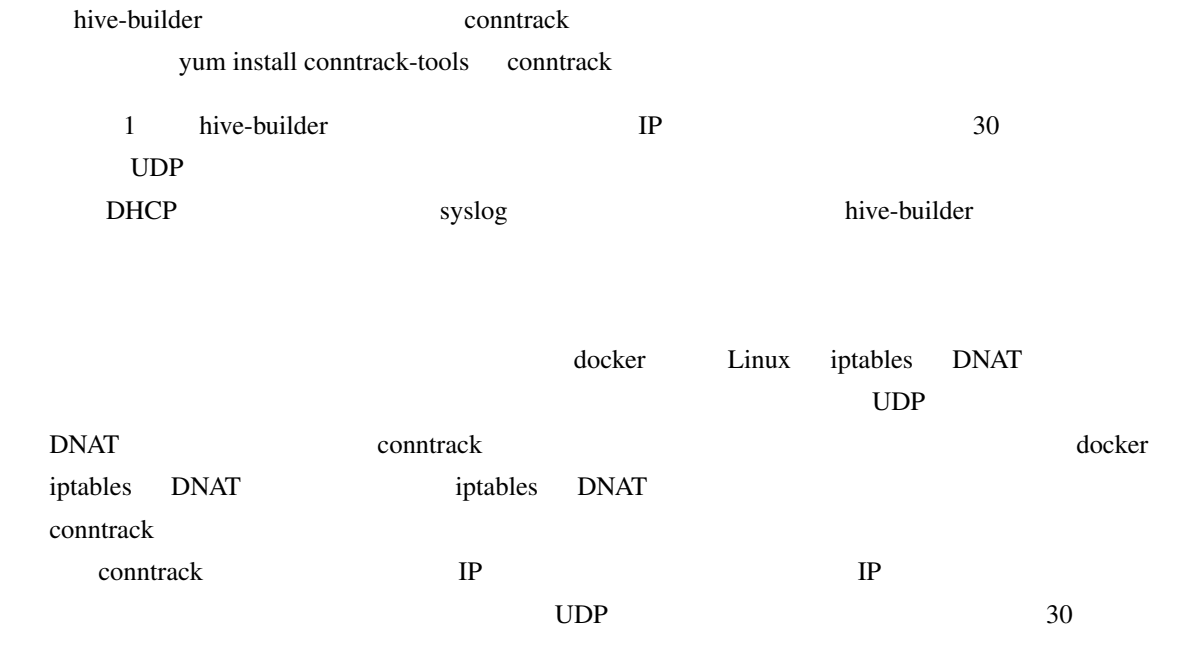

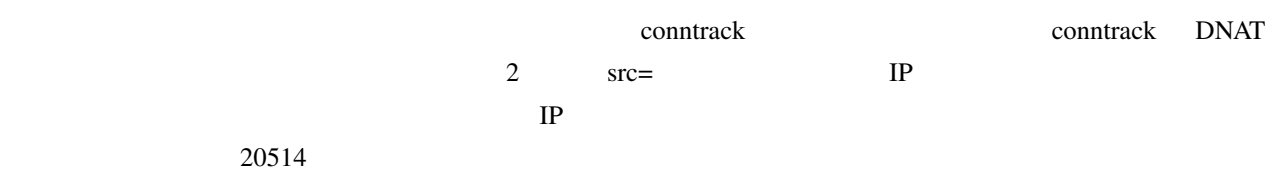

 $\#$ \$ sudo conntrack -L -p udp --dport 20514 udp 17 26 src=192.168.56.1 dst=192.168.56.4 sport=55646 dport=20514 [UNREPLIED] *,→*src=172.21.34.130 dst=192.168.56.1 sport=514 dport=55646 mark=0 secctx=system\_ *,→*u:object\_r:unlabeled\_t:s0 use=1 conntrack v1.4.4 (conntrack-tools): 1 flow entries have been shown.  $\#$ \$ sudo conntrack -L -p udp --dport 20514 udp 17 26 src=192.168.56.1 dst=192.168.56.4 sport=64953 dport=20514 [UNREPLIED] *,→*src=192.168.56.4 dst=192.168.56.1 sport=20514 dport=64953 mark=0 secctx=system\_ *,→*u:object\_r:unlabeled\_t:s0 use=1 conntrack v1.4.4 (conntrack-tools): 1 flow entries have been shown.

conntrack コマンド こくしゅうしゅぎ こうしゃ こうしゃ こうしゅうしゅう こうしゅうしゅう

conntrack conntrack  $\sim$ 

 $20514$ 

\$ conntrack -D -p udp --dport 20514 udp 17 25 src=192.168.56.1 dst=192.168.56.4 sport=51109 dport=20514 [UNREPLIED] *,→*src=192.168.56.4 dst=192.168.56.1 sport=20514 dport=51109 mark=0 secctx=system\_ *,→*u:object\_r:unlabeled\_t:s0 use=1 conntrack v1.4.4 (conntrack-tools): 1 flow entries have been deleted.